EVALUACIÓN FINAL

PRUEBA DE HABILIDADES PRÁCTICAS CCNA

CARLOS FERNANDO GIL BOTINA

UNIVERSIDAD NACIONAL ABIERTA Y A DISTANCIA INGENIERIA EN ELECTRONICA DIPLOMADO CISCO CCNP PALMIRA 2019

PRUEBA DE HABILIDADES PRÁCTICAS CCNA

CARLOS FERNANDO GIL BOTINA

Diplomado de profundización cisco CCNA Prueba de Habilidades prácticas

> Gerardo Granados Acuña Magíster en Telemática

UNIVERSIDAD NACIONAL ABIERTA Y A DISTANCIA INGENIERIA EN ELECTRONICA DIPLOMADO CISCO CCNP PALMIRA 2019

# NOTA DE ACEPTACION

<u> 1980 - Jan James James Barbara, politik eta politik eta politik eta politik eta politik eta politik eta polit</u>

<u> 1980 - Jan James James, martin amerikan ba</u>

<u> 1989 - Johann John Harry Harry Harry Harry Harry Harry Harry Harry Harry Harry Harry Harry Harry Harry Harry H</u>

Presidente del jurado

 $\frac{1}{\text{Jurado}}$ 

Jurado

Palmira, 29 de junio de 2019

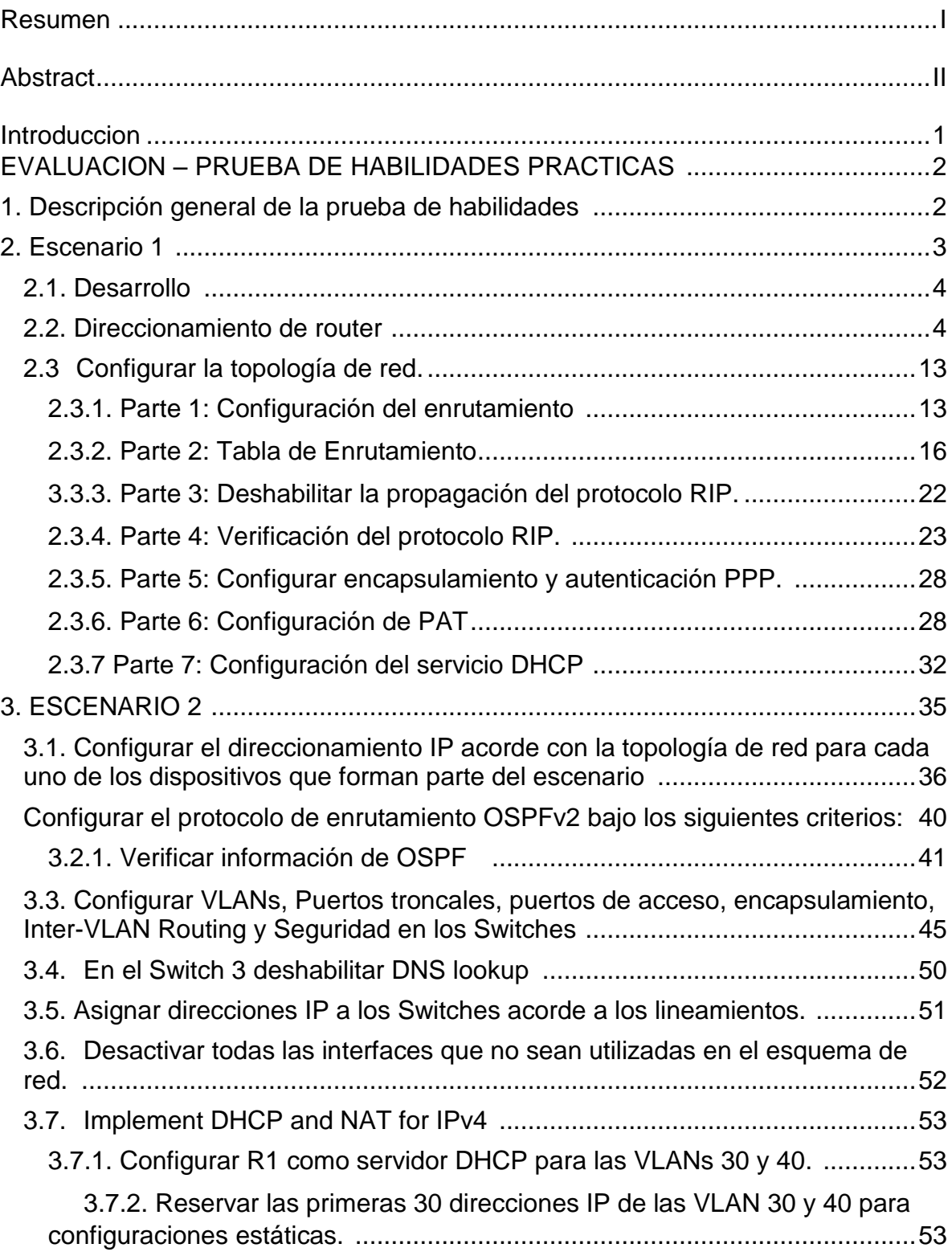

# **CONTENIDO**

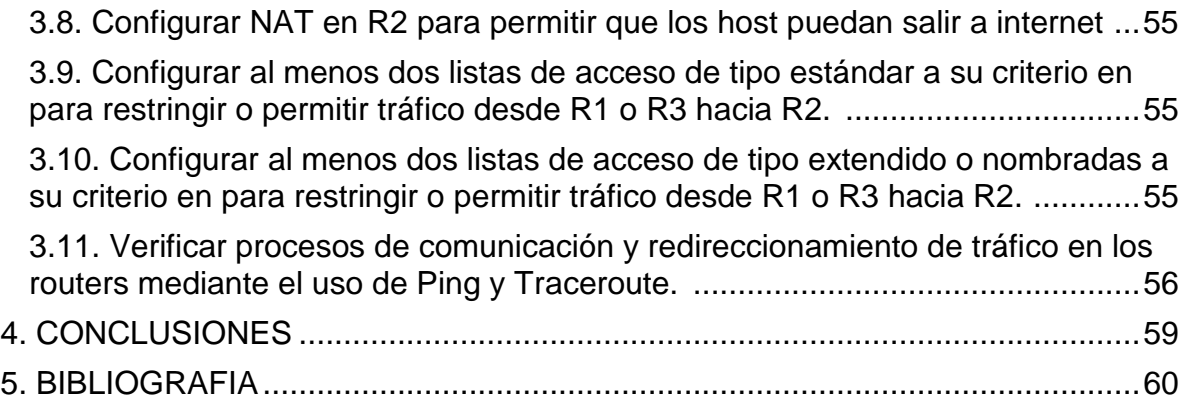

## **LISTA DE FIGURAS**

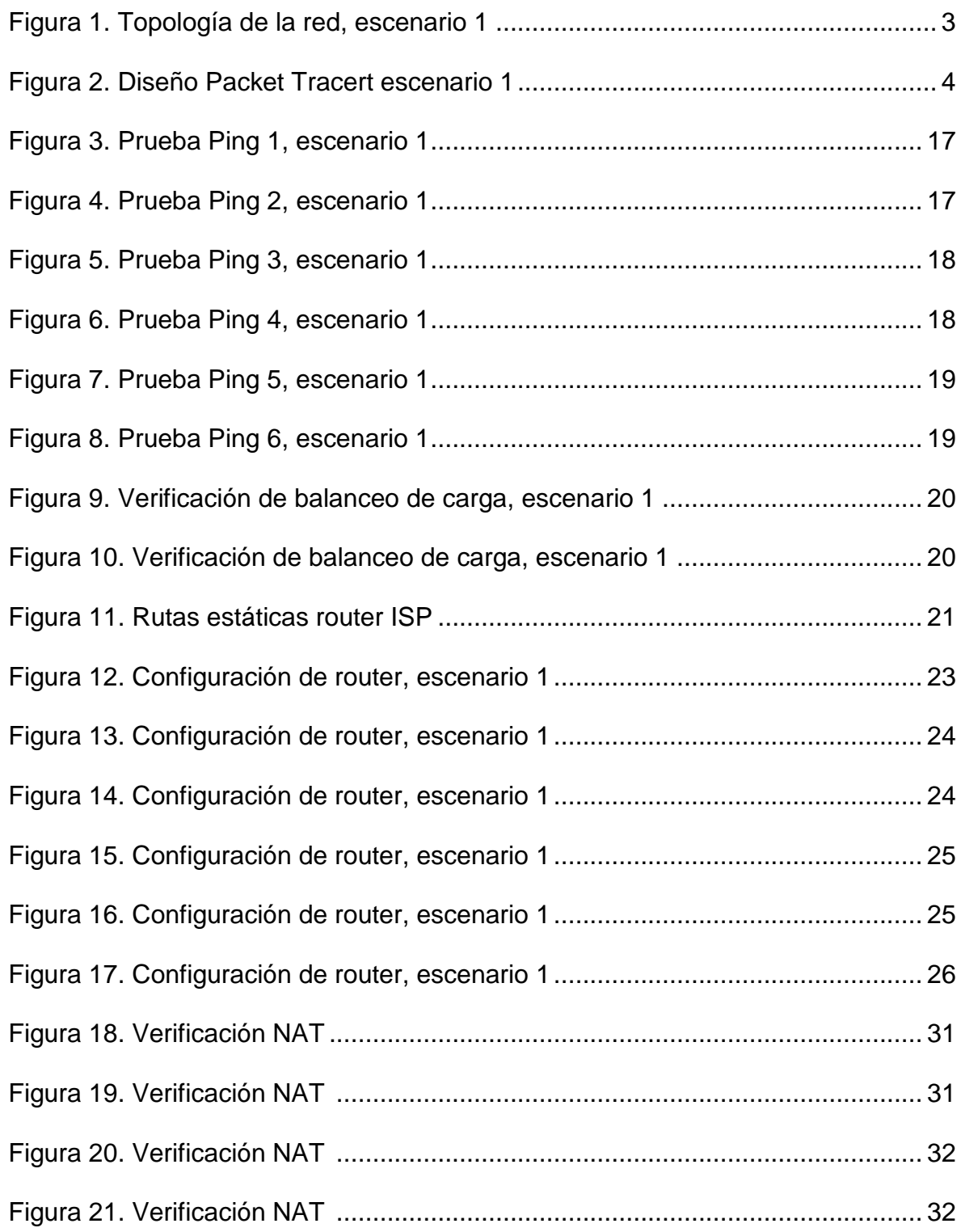

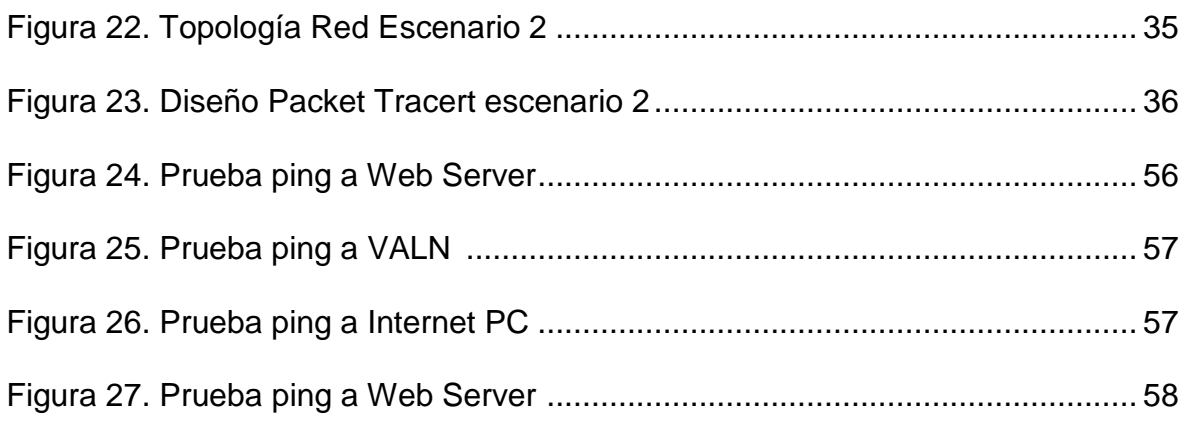

# **LISTA DE TABLAS**

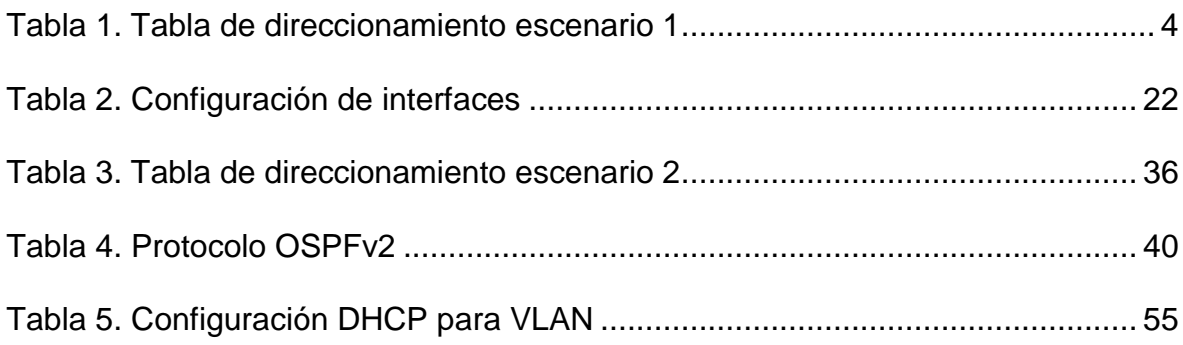

## **GLOSARIO**

**CCNA:** (Cisco Certified Network Associate), es una de las certificaciones más importantes dentro de la industria de la Tecnología de la Información. Esta certificación representa el nivel asociado, orientada a habilidades prácticas en el diagnóstico y solución de problemas específicos de redes. Se divide en tres niveles, de menor a mayor complejidad: CCNA, CCNP y CCIE

**Encapsulamiento:** Metodo de diseño modular de protocolos de comunicación en el cual las funciones lógicas de una red son abstraídas ocultando información a las capas de nivel superior. La encapsulación es una característica en la mayoría de modelos de redes, incluyendo el modelo OSI y la familia de protocolos TCP/IP.

**Enlace:** Comunicación que hay dentro de una red. Hay diversas topologías en cuanto al acomodo por lo mismo hay diferentes tipos de enlace: dedicados, asimtricos y punto a punto.

**Host:** Es el dispositivo que nos sirve como nodo, o punto de inicio o final en la red. Puede ser un ordenador o un conjunto de ellos, que ofrecen servicios y datos a la red.

**LAN:** (*Local Area Network*), es una red de área localque conecta diferentes ordenadores en un área pequeña, como un edificio, empresas u oficinas, lo que permite a los usuarios enviar, compartir y recibir archivos.

**Networking:** Es una red de computadoras, también llamada red de ordenadores, red de comunicaciones de datos o red informática, que tiene un conjunto de equipos informáticos y software reconectados entre sí por medio de dispositivos físicos que envían y reciben impulsos eléctricos, ondas electromagnéticas o cualquier otro medio para el transporte de datos, con la finalidad de compartir información, recursos y ofrecer servicios.

**Packet Tracer:** Es un programa de simulación de red que permite a los estudiantes experimentar con el comportamiento de la red. Hace parte integral de la experiencia de aprendizaje integral Networking Academy de CISCO.

**PPP:** (Point-to-Point Protocol), protocolo punto a punto, es un protocolo del nivel de enlace de datos, utilizado para establecer una conexión directa entre dos nodos de una red.

**Protocolo de red:** Conjunto de reglas que rigen el intercambio de información a través de una red de computadoras**.**

**Protocolo RIP:** (Routing Information Protocol), Protocolo de Información de Encaminamiento, es un protocolo de puerta de enlace interna o interior utilizado por los routers para intercambiar información en redes computacionales.

**Router:** Es un dispositivo que permite interconectar computadoras dentro de la misma o diferente red. Su función es encargase de establecer la mejor ruta que destinará a cada paquete de datos dentro de las redes informática.

**Servicio DHCP:** (Dynamic Host Configuration Protocol), es un protocolo de red que se encarga de la administración centralizada y automática de los parámetros de red, es decir registra y asigna las direcciónes IP diferente dentro de un rango determinado, para que estos equipos puedan compartir información entre sí.

**Servidor:** Un servidor es un equipo informático que forma parte de una red y provee servicios a otros equipos cliente. Se denomina servidor dedicado, aquel que dedica todos sus recursos a atender solicitudes de los equipos cliente.

**Sumarización**: Es un método cual se puede resumir los bits comunes de varias redes para asi obtener una red con prefijo (el cual indicará los bits comunes, que forman la parte de red) y aligerar las tablas de enrutamiento.

**Swicht:** Es un dispositivo de interconexión utilizado para conectar equipos en red formando lo que se conoce como una red de área local (LAN).

**Topología:** es el mapa o plano físico o lógico de una red. Muestra el diseño de la red y los nodos, equipos y direccionamientos a utilizar.

**VLAN:** Es un método para crear redes lógicas independientes dentro de una misma red física. Varias VLAN pueden coexistir en un único conmutador físico o

en una única red física. Son útiles para reducir el dominio de difusión y ayudan en la administración de la red, separando segmentos lógicos de una red de área local.

### **RESUMEN**

La implementación de redes computacionales, es una de las tecnologías más usadas en el ambiente laboral, como también en el mundo cotidiano. Cisco es una empresa que tiene gran aceptación y aplicaciones para esto. La evaluación de Prueba de habilidades prácticas del diplomado de profundización CCNA, facilitado por la UNAD, busca identificar el grado de desarrollo de competencias y habilidades que fueron adquiridas a lo largo de este diplomado, donde se busca conocer los niveles de comprensión y solución de problemas relacionados con diversos aspectos de Networking.

Se evaluarán dos escenarios, donde se hará una descripción detallada del paso a paso de cada una de las etapas realizadas durante el desarrollo de las actividades siguiendo la guía en la herramienta Packet Tracer.

**Palabras claves:** CCNA, CISCO, direccionamiento, protocolo, encapsulamiento, Networking, enrutamiento, computador, servidor, conexión, acceso, conectividad, autenticación, propagación, servicio.

## **ABSTRACT**

The implementation of computer networks is one of the most used technologies in the work environment, as well as in the everyday world. Cisco is a company that has great acceptance and applications for this. The evaluation of the Practical Skills Test of the CCNA deepening diploma, facilitated by the UNAD, seeks to identify the degree of development of competences and skills that were acquired throughout this course, which seeks to know the levels of understanding and problem solving related to various aspects of Networking.

Two scenarios will be evaluated, where a detailed description will be made of step by step of each of the stages carried out during the development of the activities following the guide in the Packet Tracer tool.

#### **INTRODUCCION**

En la actualidad las redes computacionales hacen parte de la vida cotidiana, se aplican o utilizan en gran número de entornos, por las grandes ventajas que presta a la hora de intercambiar información, trabajar en tiempo real y facilitar sin número de actividades.

Cisco es una empresa global que se dedica principalmente a la fabricación, venta, mantenimiento y consultoría de equipos de telecomunicaciones, dispositivos de conexión para redes informáticas y en general con todo lo relacionado con redes. Esta empresa también presenta un curso para aprender a manejar y profundizar en todo lo relacionado con redes de datos e internet a través de herramientas audiovisuales y simuladores como Packet Tracer.

Realizando el material sugerido que se presenta en cada una de las temáticas, se fortalecerá el desarrollo de competencias en el área del saber específico orientadas al uso de protocolos de enrutamiento avanzado, lo cual se presenta a continuación.

A continuación, se realizará la prueba de habilidades prácticas del curso CCNA de CISCO, el cual platean 2 escenarios prácticos, donde se busca evaluar y aplicar lo visto y aprendido, como son los protocolos de routing dinámico (RIPv2, OSPF), configuración de servers DHCP, Network Address Translation (NAT), Listas de control de acceso, servidores DHCP y Protocolos Punto a Punto (PPP PAP-CHAP), a través de la herramienta Packet Tracer.

El presente trabajo tiene como fin hacer un recorrido por las temáticas vistas en el curso de profundización y realizar una simulación de las situaciones planteadas como si fuesen de la vida real.

# **EVALUACIÓN – PRUEBA DE HABILIDADES PRÁCTICAS CCNA**

## **1. Descripción general de la prueba de habilidades**

La evaluación denominada "Prueba de habilidades prácticas", forma parte de las actividades evaluativas del Diplomado de Profundización CCNA, y busca identificar el grado de desarrollo de competencias y habilidades que fueron adquiridas a lo largo del diplomado. Lo esencial es poner a prueba los niveles de comprensión y solución de problemas relacionados con diversos aspectos de Networking.

Para esta actividad, el estudiante dispone de cerca de dos semanas para realizar las tareas asignadas en cada uno de los dos (2) escenarios propuestos, acompañado de los respectivos procesos de documentación de la solución, correspondientes al registro de la configuración de cada uno de los dispositivos, la descripción detallada del paso a paso de cada una de las etapas realizadas durante su desarrollo, el registro de los procesos de verificación de conectividad mediante el uso de comandos ping, traceroute, show ip route, entre otros.

Teniendo en cuenta que la Prueba de habilidades está conformada por dos (2) escenarios, el estudiante deberá realizar el proceso de configuración de usando cualquiera de las siguientes herramientas: Packet Tracer o GNS3.

## **2. Escenario 1**

Una empresa posee sucursales distribuidas en las ciudades de Bogotá y Medellín, en donde el estudiante será el administrador de la red, el cual deberá configurar e interconectar entre sí cada uno de los dispositivos que forman parte del escenario, acorde con los lineamientos establecidos para el direccionamiento IP, protocolos de enrutamiento y demás aspectos que forman parte de la topología de red.

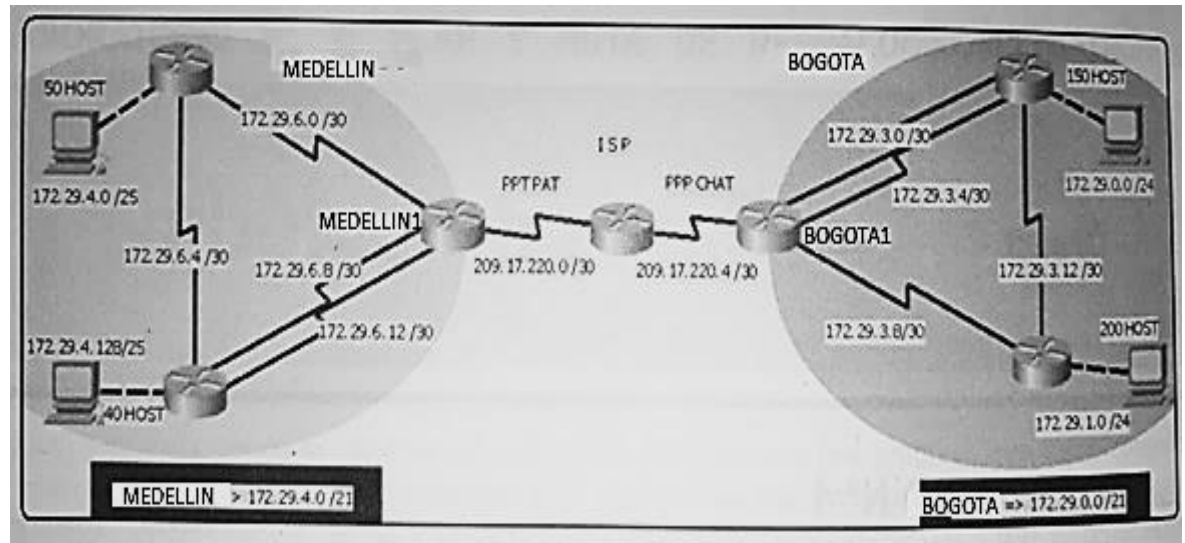

Topología de red

Figura 1. Topología de la red escenario 1.

Este escenario plantea el uso de RIP como protocolo de enrutamiento, considerando que se tendrán rutas por defecto redistribuidas; asimismo, habilitar el encapsulamiento PPP y su autenticación.

Los routers Bogota2 y medellin2 proporcionan el servicio DHCP a su propia red LAN y a los routers 3 de cada ciudad.

Debe configurar PPP en los enlaces hacia el ISP, con autenticación. Debe habilitar NAT de sobrecarga en los routers Bogota1 y Medellin1.

## **2.1. Desarrollo**

Como trabajo inicial se debe realizar lo siguiente.

- Realizar las rutinas de diagnóstico y dejar los equipos listos para su configuración (asignar nombres de equipos, asignar claves de seguridad, etc).
- Realizar la conexión física de los equipos con base en la topología de red

## **Diseño Packet Tracer**

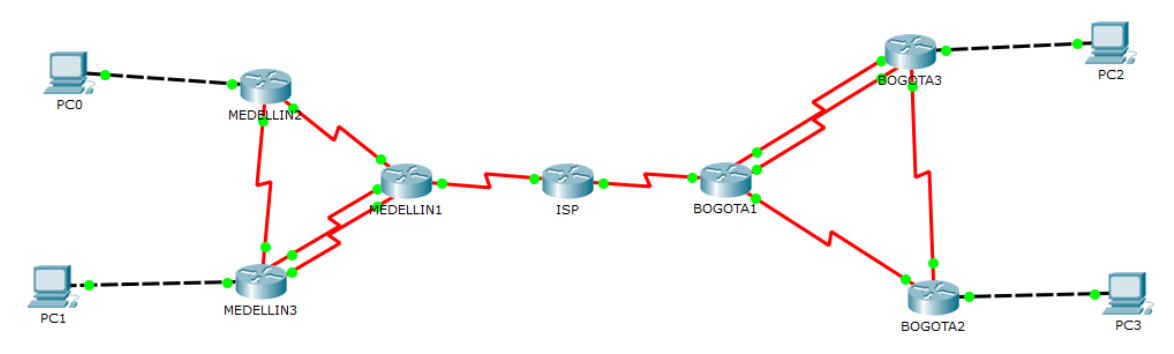

Figura 2. Diseño Packet Tracer escenario 1

## **2.2. Direccionamiento de router**

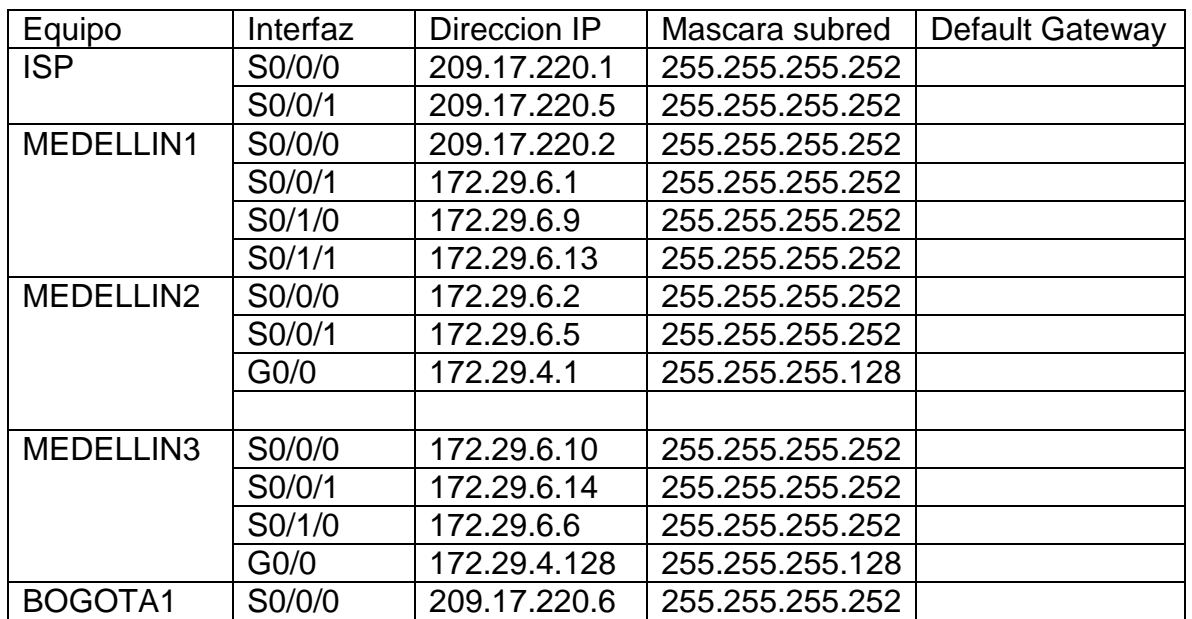

## **Tabla de direccionamiento**

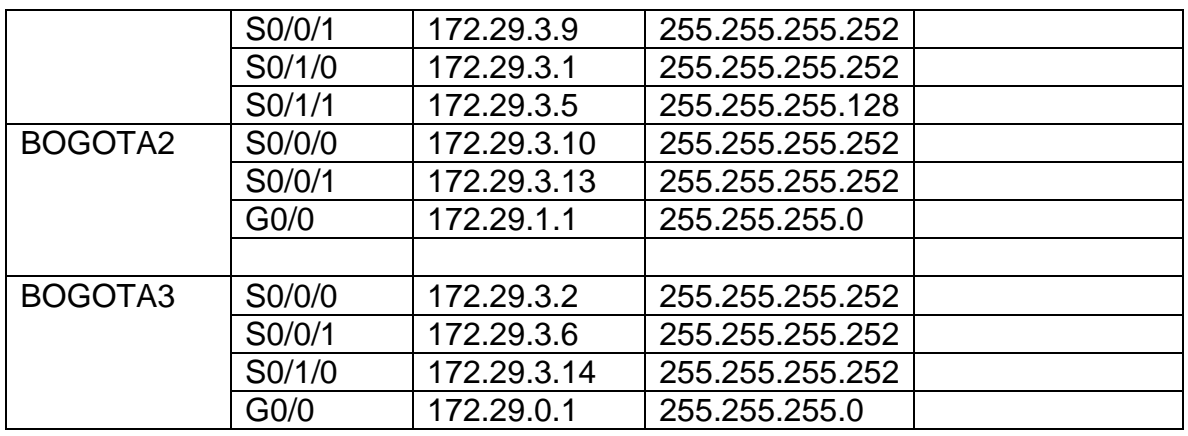

Tabla 1. Tabla de direccionamiento escenario 1

 **Se configura cada ruoter con las direcciones IP, el nombre del host, el encriptamiento de contraseñas de seguridad, mensaje de advertencia y se desactiva la búsqueda DNS automática, según la tabla 1 de direccionamiento**

#### **Router MEDELLIN1**

*Router>ena Router#conf ter Enter configuration commands, one per line. End with CNTL/Z. Router(config)#hostname MEDELLIN1 MEDELLIN1(config-line)#no ip domain-lookup MEDELLIN1(config)#service password-encryption MEDELLIN1(config)#enable secret class MEDELLIN1(config)#banner motd "Acceso Restringido- no siga sin ser autorizado" MEDELLIN1(config)#ip domain-name cisco.com MEDELLIN1(config)#line console 0 MEDELLIN1(config-line)#password cisco MEDELLIN1(config-line)#login MEDELLIN1(config-line)#line vty 0 15 MEDELLIN1(config-line)#password cisco MEDELLIN1(config-line)#login MEDELLIN1(config-line)# MEDELLIN1(config-line)# MEDELLIN1(config)#int s0/0/0 MEDELLIN1(config-if)#ip addr MEDELLIN1(config-if)#ip address 209.17.220.2 255.255.255.252 MEDELLIN1(config-if)#no shu*

*MEDELLIN1(config-if)#*

*%LINK-5-CHANGED: Interface Serial0/0/0, changed state to up MEDELLIN1(config-if)#int s0/0/1 MEDELLIN1(config-if)#ip address 209.17.220.2 255.255.255.252 %LINEPROTO-5-UPDOWN: Line protocol on Interface Serial0/0/0, changed state to up MEDELLIN1(config-if)#int s0/0/0 MEDELLIN1(config-if)#ip address 209.17.220.2 255.255.255.252 MEDELLIN1(config-if)#no shu MEDELLIN1(config-if)#int s0/0/1 MEDELLIN1(config-if)#ip address 172.29.6.1 255.255.255.252 MEDELLIN1(config-if)#clock rate 4000000 MEDELLIN1(config-if)#no shu*

*%LINK-5-CHANGED: Interface Serial0/0/1, changed state to down MEDELLIN1(config-if)# MEDELLIN1(config-if)#int s0/1/0 MEDELLIN1(config-if)#ip address 172.29.6.8 255.255.255.252 Bad mask /30 for address 172.29.6.8 MEDELLIN1(config-if)#ip address 172.29.6.9 255.255.255.252 MEDELLIN1(config-if)#clock rate 4000000 MEDELLIN1(config-if)#no shu*

*%LINK-5-CHANGED: Interface Serial0/1/0, changed state to down MEDELLIN1(config-if)#int s0/1/1 MEDELLIN1(config-if)#ip address 172.29.6.13 255.255.255.252 MEDELLIN1(config-if)#clock rate 4000000 MEDELLIN1(config-if)#no shu*

*%LINK-5-CHANGED: Interface Serial0/1/1, changed state to down MEDELLIN1(config-if)#*

#### **Router MEDELLIN2**

*Router>ena Router#conf ter Enter configuration commands, one per line. End with CNTL/Z. Router(config)#hostname MEDELLIN2 MEDELLIN2(config)#no ip domain-lookup MEDELLIN2(config)#service password-encryption MEDELLIN2(config)#enable secret class MEDELLIN2(config)#banner motd "Acceso Restringido- no siga sin ser autorizado" MEDELLIN2(config)#ip domain-name cisco.com MEDELLIN2(config)#line console 0 MEDELLIN2(config-line)#password cisco*

*MEDELLIN2(config-line)#login MEDELLIN2(config-line)#line vty 0 15 MEDELLIN2(config-line)#password cisco MEDELLIN2(config-line)#login MEDELLIN2(config-line)# MEDELLIN2(config)# MEDELLIN2(config)#int s0/0/0 MEDELLIN2(config-if)#ip addre 172.29.6.2 255.255.252 ^ % Invalid input detected at '^' marker.*

*MEDELLIN2(config-if)#ip addre 172.29.6.2 255.255.255.252 MEDELLIN2(config-if)#no shu*

*MEDELLIN2(config-if)# %LINK-5-CHANGED: Interface Serial0/0/0, changed state to up*

*MEDELLIN2(config-if)#int s0/0/1 MEDELLIN2(config-if)# %LINEPROTO-5-UPDOWN: Line protocol on Interface Serial0/0/0, changed state to up*

*MEDELLIN2(config-if)#ip addre 172.29.6.5 255.255.255.252 MEDELLIN2(config-if)#clock rate 4000000 MEDELLIN2(config-if)#no shu*

*%LINK-5-CHANGED: Interface Serial0/0/1, changed state to down MEDELLIN2(config-if)#int g0/0 MEDELLIN2(config-if)#ip addre 172.29.4.1 255.255.255.128 MEDELLIN2(config-if)#no shut*

*MEDELLIN2(config-if)# %LINK-5-CHANGED: Interface GigabitEthernet0/0, changed state to up*

*%LINEPROTO-5-UPDOWN: Line protocol on Interface GigabitEthernet0/0, changed state to up*

*MEDELLIN2(config-if)#*

#### **Router MEDELLIN3**

*Router>ena Router#confi ter Enter configuration commands, one per line. End with CNTL/Z. Router(config)#hostname MEDELLIN3*

*MEDELLIN3(config)#no ip domain-lookup MEDELLIN3(config)#service password-encryption MEDELLIN3(config)#enable secret class MEDELLIN3(config)#banner motd "Acceso Restringido- no siga sin ser autorizado" MEDELLIN3(config)#ip domain-name cisco.com MEDELLIN3(config)#line console 0 MEDELLIN3(config-line)#password cisco MEDELLIN3(config-line)#login MEDELLIN3(config-line)#line vty 0 15 MEDELLIN3(config-line)#password cisco MEDELLIN3(config-line)#login MEDELLIN3(config)#int s0/0/0 MEDELLIN3(config-if)#ip addre 172.29.6.10 255.255.255.252 MEDELLIN3(config-if)#no shut*

*MEDELLIN3(config-if)# %LINK-5-CHANGED: Interface Serial0/0/0, changed state to up*

*MEDELLIN3(config-if)#int s0/0/ %LINEPROTO-5-UPDOWN: Line protocol on Interface Serial0/0/0, changed state to up MEDELLIN3(config-if)#int s0/0/1 MEDELLIN3(config-if)#ip addre 172.29.6.114 255.255.255.252 MEDELLIN3(config-if)#int s0/1/0 MEDELLIN3(config-if)#ip addre 172.29.6.6 255.255.255.252 MEDELLIN3(config-if)#no shut*

*MEDELLIN3(config-if)# %LINK-5-CHANGED: Interface Serial0/1/0, changed state to up*

*MEDELLIN3(config-if)#int s0/0/0 %LINEPROTO-5-UPDOWN: Line protocol on Interface Serial0/1/0, changed state to up*

*MEDELLIN3(config-if)#int g0/0 MEDELLIN3(config-if)#ip addre 172.29.4.129 255.255.255.128 MEDELLIN3(config-if)#no shut*

*MEDELLIN3(config-if)# %LINK-5-CHANGED: Interface GigabitEthernet0/0, changed state to up*

*%LINEPROTO-5-UPDOWN: Line protocol on Interface GigabitEthernet0/0, changed state to up*

*MEDELLIN3(config-if)#int s0/0/1*

*MEDELLIN3(config-if)#ip addre 172.29.6.14 255.255.255.252 MEDELLIN3(config-if)#no shut*

*MEDELLIN3(config-if)# %LINK-5-CHANGED: Interface Serial0/0/1, changed state to up MEDELLIN3(config-if)# %LINEPROTO-5-UPDOWN: Line protocol on Interface Serial0/0/1, changed state to up*

### **Router BOGOTA1**

*Router>enab Router#confi ter Enter configuration commands, one per line. End with CNTL/Z. Router(config)#hostn % Incomplete command. Router(config)#hostname BOGOTA1 BOGOTA1(config)#no ip domain-lookup BOGOTA1(config)#service password-encryption BOGOTA1(config)#enable secret class BOGOTA1(config)#banner motd "Acceso Restringido- no siga sin ser autorizado" BOGOTA1(config)#ip domain-name cisco.com BOGOTA1(config)#line console 0 BOGOTA1(config-line)#password cisco BOGOTA1(config-line)#login BOGOTA1(config-line)#line vty 0 15 BOGOTA1(config-line)#password cisco BOGOTA1(config-line)#login BOGOTA1(config-line)# BOGOTA1(config)#int s0/0/0 BOGOTA1(config-if)#ip addre 209.17.220.6 255.255.255.252 BOGOTA1(config-if)#no shut*

*BOGOTA1(config-if)# %LINK-5-CHANGED: Interface Serial0/0/0, changed state to up*

*BOGOTA1(config-if)#int s0/0/1 BOGOTA1(config-if)# %LINEPROTO-5-UPDOWN: Line protocol on Interface Serial0/0/0, changed state to up*

*BOGOTA1(config-if)#ip addre 172.29.3.9 255.255.255.252 BOGOTA1(config-if)#clock rate 4000000 BOGOTA1(config-if)#no shut*

*%LINK-5-CHANGED: Interface Serial0/0/1, changed state to down BOGOTA1(config-if)# BOGOTA1(config-if)#int s0/1/0 BOGOTA1(config-if)#ip addre 172.29.3.1 255.255.255.252 BOGOTA1(config-if)#clock rate 4000000 BOGOTA1(config-if)#no shut*

*%LINK-5-CHANGED: Interface Serial0/1/0, changed state to down BOGOTA1(config-if)#int s0/1/1 BOGOTA1(config-if)#ip addre 172.29.3.5 255.255.255.252 BOGOTA1(config-if)#clock rate 4000000 BOGOTA1(config-if)#no shut*

*%LINK-5-CHANGED: Interface Serial0/1/1, changed state to down BOGOTA1(config-if)# BOGOTA1(config-if)#*

#### **Router BOTOTA2**

*Router>ena Router#config Configuring from terminal, memory, or network [terminal]? Enter configuration commands, one per line. End with CNTL/Z. Router(config)#hostname BOGOTA2 BOGOTA2(config)#no ip domain-lookup BOGOTA2(config)#service password-encryption BOGOTA2(config)#enable secret class BOGOTA2(config)#banner motd "Acceso Restringido- no siga sin ser autorizado" BOGOTA2(config)#ip domain-name cisco.com BOGOTA2(config)#line console 0 BOGOTA2(config-line)#password cisco BOGOTA2(config-line)#login BOGOTA2(config-line)#line vty 0 15 BOGOTA2(config-line)#password cisco BOGOTA2(config-line)#login BOGOTA2(config-line)# BOGOTA2(config)#int s0/0/0 BOGOTA2(config-if)#ip addr 172.29.3.10 255.255.255.252 BOGOTA2(config-if)#no shut %LINK-5-CHANGED: Interface Serial0/0/0, changed state to up BOGOTA2(config-if)# BOGOTA2(config-if)# %LINEPROTO-5-UPDOWN: Line protocol on Interface Serial0/0/0, changed state to up*

*BOGOTA2(config-if)#int s0/0/0 BOGOTA2(config-if)#ip addr 172.29.3.10 255.255.255.252 BOGOTA2(config-if)#no shut BOGOTA2(config-if)#int s0/0/1 BOGOTA2(config-if)#ip addr 172.29.3.13 255.255.255.252 BOGOTA2(config-if)#clock rate 4000000 BOGOTA2(config-if)#no shut*

*%LINK-5-CHANGED: Interface Serial0/0/1, changed state to down BOGOTA2(config-if)# BOGOTA2(config-if)#int g0/0 BOGOTA2(config-if)#ip addr 172.29.1.1 255.255.255.0 BOGOTA2(config-if)#no shut*

*BOGOTA2(config-if)# %LINK-5-CHANGED: Interface GigabitEthernet0/0, changed state to up*

*%LINEPROTO-5-UPDOWN: Line protocol on Interface GigabitEthernet0/0, changed state to up*

*BOGOTA2(config-if)#*

#### **Router BOGOTA3**

*Router>ena Router#confi ter Enter configuration commands, one per line. End with CNTL/Z. Router(config)#hostname BOGOTA3 BOGOTA3(config)#no ip domain-lookup BOGOTA3(config)#service password-encryption BOGOTA3(config)#enable secret class BOGOTA3(config)#banner motd "Acceso Restringido- no siga sin ser autorizado" BOGOTA3(config)#ip domain-name cisco.com BOGOTA3(config)#line console 0 BOGOTA3(config-line)#password cisco BOGOTA3(config-line)#login BOGOTA3(config-line)#line vty 0 15 BOGOTA3(config-line)#password cisco BOGOTA3(config-line)#login BOGOTA3(config-line)# BOGOTA3(config)#INT s0/0/0 BOGOTA3(config-if)#ip addr 172.29.3.2 255.255.255.252 BOGOTA3(config-if)#no shut BOGOTA3(config-if)#*

*%LINK-5-CHANGED: Interface Serial0/0/0, changed state to up*

*BOGOTA3(config-if)#INT s0/0/0 %LINEPROTO-5-UPDOWN: Line protocol on Interface Serial0/0/0, BOGOTA3(config-if)#INT s0/0/1 BOGOTA3(config-if)#ip addr 172.29.3.6 255.255.255.252 BOGOTA3(config-if)#no shut BOGOTA3(config-if)# %LINK-5-CHANGED: Interface Serial0/0/1, changed state to up BOGOTA3(config-if)# BOGOTA3(config-if)#INT s0/1/0 BOGOTA3(config-if)#ip address 172.29.3.14 255.255.255.252 BOGOTA3(config-if)#no shut BOGOTA3(config-if)# %LINK-5-CHANGED: Interface Serial0/1/0, changed state to up BOGOTA3(config-if)# %LINEPROTO-5-UPDOWN: Line protocol on Interface Serial0/1/0, changed state to up BOGOTA3(config-if)#INT g0/0 BOGOTA3(config-if)#no shut %LINEPROTO-5-UPDOWN: Line protocol on Interface Serial0/0/1, changed state to up BOGOTA3(config-if)#ip addr 172.29.0.1 255.255.255.0 BOGOTA3(config-if)#no shut BOGOTA3(config-if)# %LINK-5-CHANGED: Interface GigabitEthernet0/0, changed state to up %LINEPROTO-5-UPDOWN: Line protocol on Interface GigabitEthernet0/0, changed state to up*

## **Router ISP**

*Router(config-if)# Router(config-if)# hostname ISP ISP(config)#no ip domain-lookup ISP(config)#service password-encryption ISP(config)#enable secret class ISP(config)#banner motd "Acceso Restringido- no siga sin ser autorizado" ISP(config)#ip domain-name cisco.com ISP(config)#line console 0 ISP(config-line)#password cisco ISP(config-line)#login ISP(config-line)#line vty 0 15 ISP(config-line)#password cisco ISP(config-line)#login ISP(config-line)#*

*ISP(config)#int s0/0/0 ISP(config-if)#ip addre 209.17.220.1 255.255.255.252 ISP(config-if)#clock rate 4000000 ISP(config-if)#no shut ISP(config-if)#int s0/0/1 ISP(config-if)#ip addre 209.17.220.5 255.255.255.252 ISP(config-if)#clock rate 4000000 ISP(config-if)#no shut ISP(config-if)#*

#### **2.3. Configurar la topología de red, de acuerdo con las siguientes especificaciones.**

## **2.3.1. Parte 1: Configuración del enrutamiento**

a. Configurar el enrutamiento en la red usando el protocolo RIP versión 2, declare la red principal, desactive la sumarización automática.

### **Router MEDELLIN1**

*MEDELLIN1>enable MEDELLIN1#config ter Enter configuration commands, one per line. End with CNTL/Z. MEDELLIN1(config)# MEDELLIN1(config)#router rip MEDELLIN1(config-router)#version 2 MEDELLIN1(config-router)#no auto MEDELLIN1(config-router)#no auto-summary MEDELLIN1(config-router)#network 172.29.6.0 MEDELLIN1(config-router)#passive-interface s0/0/0 MEDELLIN1(config-router)#*

## **Router MEDELLIN2**

*MEDELLIN2>ena MEDELLIN2#conf ter Enter configuration commands, one per line. End with CNTL/Z. MEDELLIN2(config)#router rip MEDELLIN2(config-router)#version 2 MEDELLIN2(config-router)#no auto MEDELLIN2(config-router)#no auto-summary MEDELLIN2(config-router)#network 172.29.4.0*

*MEDELLIN2(config-router)#network 172.29.6.0 MEDELLIN2(config-router)#pass MEDELLIN2(config-router)#passive-interface g0/0 MEDELLIN2(config-router)#* **Router MEDELLIN3**

*MEDELLIN3>ena MEDELLIN3#confi ter Enter configuration commands, one per line. End with CNTL/Z. MEDELLIN3(config)#router rip MEDELLIN3(config-router)#version 2 MEDELLIN3(config-router)#no au MEDELLIN3(config-router)#no auto-summary MEDELLIN3(config-router)#network 172.29.4.0 MEDELLIN3(config-router)#network 172.29.6.0 MEDELLIN3(config-router)#pass MEDELLIN3(config-router)#passive-interface g0/0*

#### **Router BOGOTA1**

*BOGOTA1>ena BOGOTA1#confi te Enter configuration commands, one per line. End with CNTL/Z. BOGOTA1(config)#router rip BOGOTA1(config-router)#version 2 BOGOTA1(config-router)#no au BOGOTA1(config-router)#no auto-summary BOGOTA1(config-router)#network 172.29.3.0 BOGOTA1(config-router)#pass BOGOTA1(config-router)#passive-interface s0/0/0*

#### **Router BOGOTA2**

*BOGOTA2>ena BOGOTA2#confi ter Enter configuration commands, one per line. End with CNTL/Z. BOGOTA2(config)#router rip BOGOTA2(config-router)#version 2 BOGOTA2(config-router)#no suum BOGOTA2(config-router)#no summ BOGOTA2(config-router)#no aot BOGOTA2(config-router)#no aut BOGOTA2(config-router)#no auto-summary* 

*BOGOTA2(config-router)#network 172.29.1.0 %LINK-5-CHANGED: Interface Serial0/0/1, changed state to down*

*%LINEPROTO-5-UPDOWN: Line protocol on Interface Serial0/0/1, changed state to down*

*%LINK-5-CHANGED: Interface Serial0/0/1, changed state to up*

*%LINEPROTO-5-UPDOWN: Line protocol on Interface Serial0/0/1, changed state to up*

*BOGOTA2(config-router)#network 172.29.1.0 BOGOTA2(config-router)#network 172.29.3.8 BOGOTA2(config-router)#network 172.29.3.12 BOGOTA2(config-router)#pass BOGOTA2(config-router)#passive-interface g0/0*

#### **Router BOGOTA3**

*BOGOTA3(config)#router rip BOGOTA3(config-router)#version 2 BOGOTA3(config-router)#no aut BOGOTA3(config-router)#no auto-summary BOGOTA3(config-router)#net BOGOTA3(config-router)#network 172.29.0.0 BOGOTA3(config-router)#network 172.29.3.0 BOGOTA3(config-router)#network 172.29.3.4 BOGOTA3(config-router)#network 172.29.3.12 BOGOTA3(config-router)#pass BOGOTA3(config-router)#passive-interface g0/0*

b. Los routers Bogota1 y Medellín1 deberán añadir a su configuración de enrutamiento una ruta por defecto hacia el ISP y, a su vez, redistribuirla dentro de las publicaciones de RIP.

#### **Router MEDELLIN1**

*MEDELLIN1> MEDELLIN1>ena MEDELLIN1#conf ter Enter configuration commands, one per line. End with CNTL/Z. MEDELLIN1(config)#ip route 0.0.0.0 0.0.0.0 209.17.220.1 MEDELLIN1(config)#router rip*

*MEDELLIN1(config-router)#def MEDELLIN1(config-router)#default-information originate MEDELLIN1(config-router)#* **Router BOGOTA1**

*BOGOTA1>ena BOGOTA1#config ter Enter configuration commands, one per line. End with CNTL/Z. BOGOTA1(config)#ip route 0.0.0.0 0.0.0.0 209.17.220.5 BOGOTA1(config)#router rip BOGOTA1(config-router)#defaul BOGOTA1(config-router)#default-information originate BOGOTA1(config-router)#*

c. El router ISP deberá tener una ruta estática dirigida hacia cada red interna de Bogotá y Medellín para el caso se sumarizan las subredes de cada uno a /22.

#### **Router ISP**

#### **Al sumarizar la red base de Medellín nos queda 172.29.4.0/22 Al sumarizar la red base de Bogotá nos queda 172.29.0.0/22**

*ISP>ena ISP#confi ter Enter configuration commands, one per line. End with CNTL/Z. ISP(config)#ip route 172.29.4.0 255.255.255.0 209.17.220.2 ISP(config)#ip route 172.29.0.0 255.255.255.0 209.17.220.6 ISP(config)#*

### **2.3.2. Parte 2: Tabla de Enrutamiento.**

a. Verificar la tabla de enrutamiento en cada uno de los routers para comprobar las redes y sus rutas.

c. Obsérvese en los routers Bogotá1 y Medellín1 cierta similitud por su ubicación, por tener dos enlaces de conexión hacia otro router y por la ruta por defecto que manejan.

d. Los routers Medellín2 y Bogotá2 también presentan redes conectadas directamente y recibidas mediante RIP.

e. Las tablas de los routers restantes deben permitir visualizar rutas redundantes para el caso de la ruta por defecto.

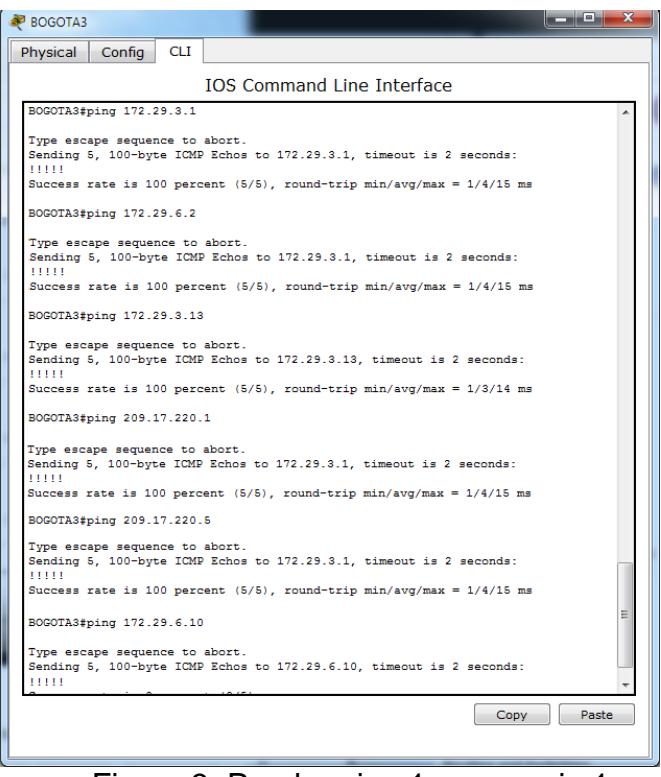

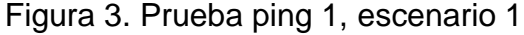

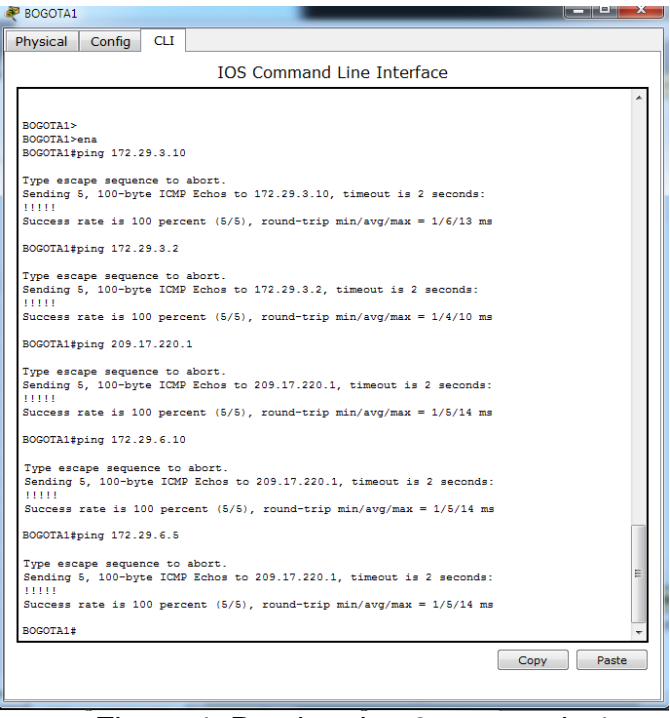

Figura 4. Prueba ping 2, escenario 1

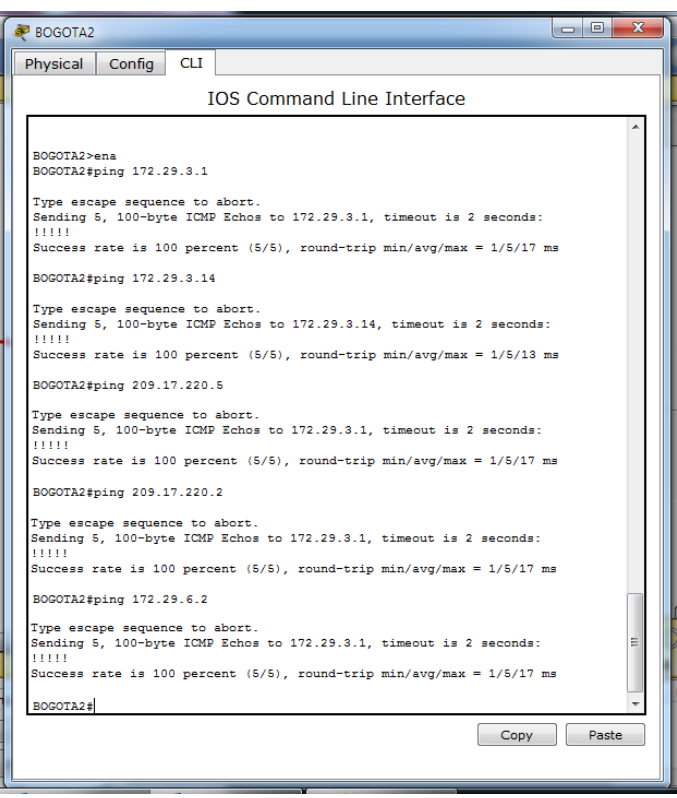

Figura 5. Prueba ping 3, escenario 1

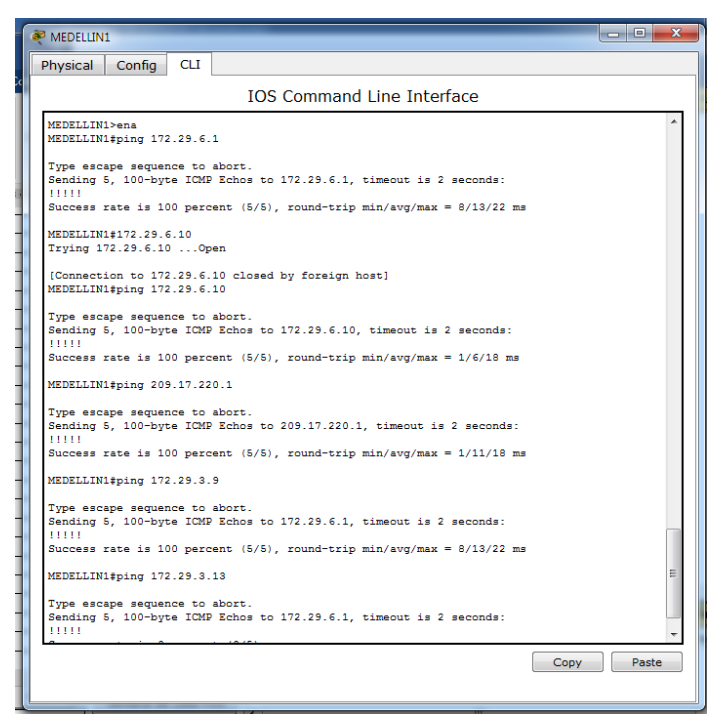

Figura 6. Prueba ping 4, escenario 1

| MEDELLIN2                                                                                                    |               |
|----------------------------------------------------------------------------------------------------|---------------|
| <b>CLI</b><br>Physical<br>Config                                                                                                    |               |
| <b>TOS Command Line Interface</b>                                                                                                    |               |
| MEDELLIN2>en<br>MEDELLIN2#ping 172.29.6.1                                                                                                    |               |
| Type escape sequence to abort.<br>Sending 5, 100-byte ICMP Echos to 172.29.6.1, timeout is 2 seconds:<br>-----                                                                             |               |
| Success rate is 100 percent (5/5), round-trip min/avq/max = 8/11/16 ms                                                                                                    |               |
| MEDELLIN2#ping 172.29.6.6                                                                                                    |               |
| Type escape sequence to abort.<br>Sending 5, 100-byte ICMP Echos to 172.29.6.6, timeout is 2 seconds:<br>11111<br>Success rate is 100 percent (5/5), round-trip min/avg/max = $1/8/16$ ms  |               |
| MEDELLIN2#ping 209.17.220.1                                                                                                    |               |
| Type escape sequence to abort.<br>Sending 5, 100-byte ICMP Echos to 172.29.6.1, timeout is 2 seconds:<br>-----<br>Success rate is 100 percent (5/5), round-trip min/avq/max = 8/11/16 ms   |               |
| MEDELLIN2#ping 182.29.1.1                                                                                                    |               |
| Type escape sequence to abort.<br>Sending 5, 100-byte ICMP Echos to 172.29.6.1, timeout is 2 seconds:<br>-----<br>Success rate is 100 percent (5/5), round-trip $min/avg/max = 8/11/16$ ms |               |
| MEDELLIN2#ping 182.29.3.6                                                                                                    |               |
| Type escape sequence to abort.<br>Sending 5, 100-byte ICMP Echos to 172.29.6.1, timeout is 2 seconds:<br>11111<br>Success rate is 100 percent (5/5), round-trip min/avg/max = $8/11/16$ ms |               |
| MEDELLIN2#ping 182.29.3.14                                                                                                    |               |
| Type escape sequence to abort.<br>Sending 5, 100-byte ICMP Echos to 182.29.3.14, timeout is 2 seconds:                                                                                     |               |
|                                                                                                    | Copy<br>Paste |
|                                                                                                    |               |

Figura 7. Prueba ping 5, escenario 1

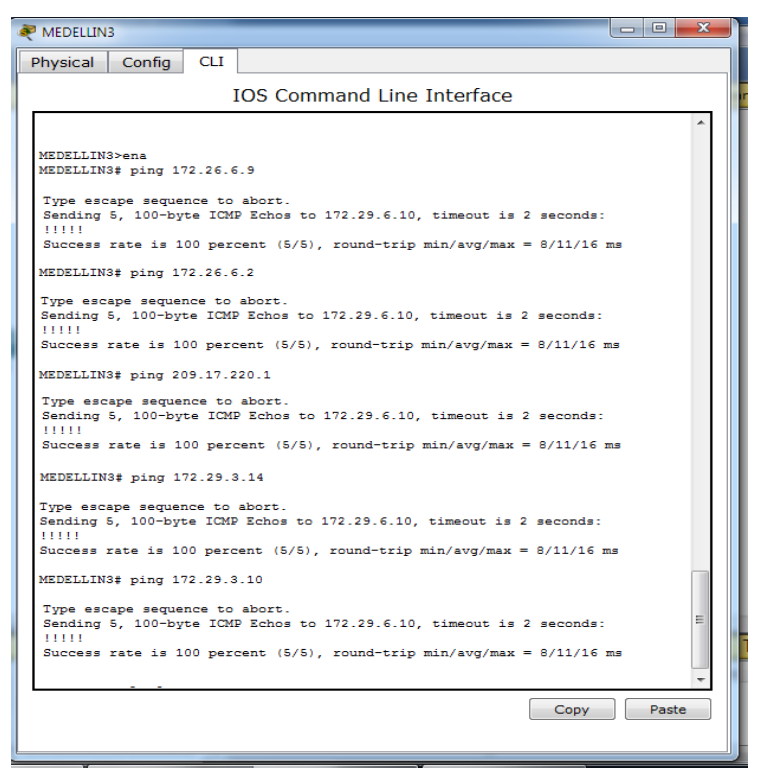

Figura 8. Prueba ping 6, escenario 1

b. Verificar el balanceo de carga que presentan los routers.

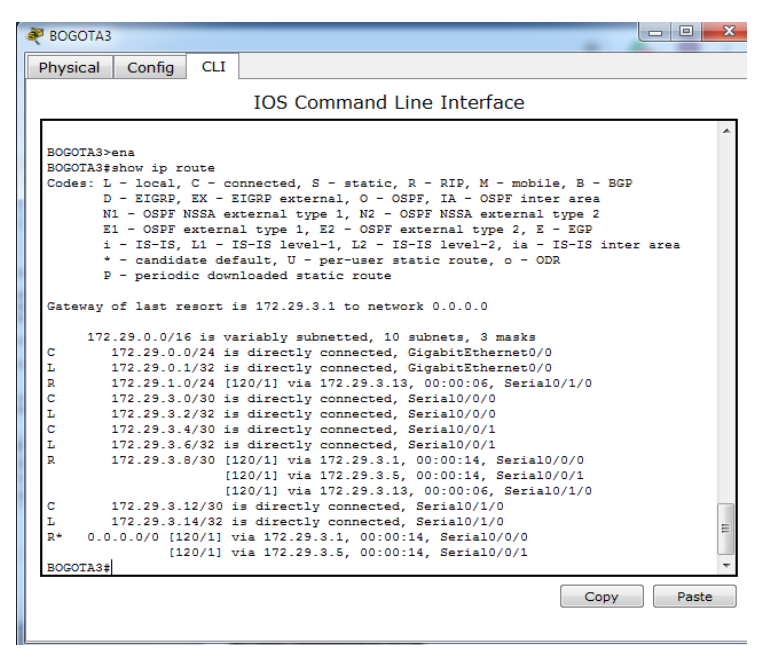

Figura 9. Verificación de balanceo de cargas, escenario 1

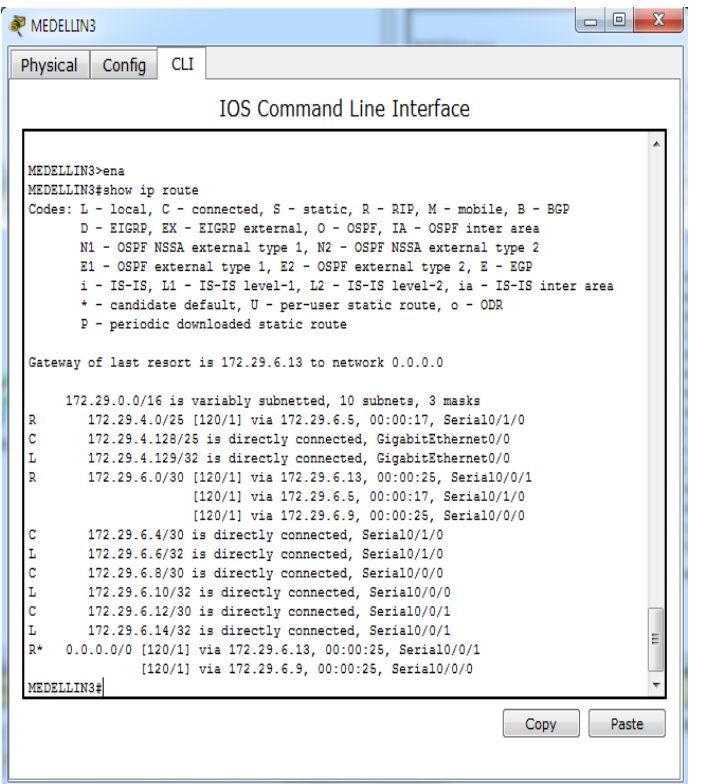

Figura 10. Verificación de balanceo de cargas, escenario 1

f. El router ISP solo debe indicar sus rutas estáticas adicionales a las directamente conectadas.

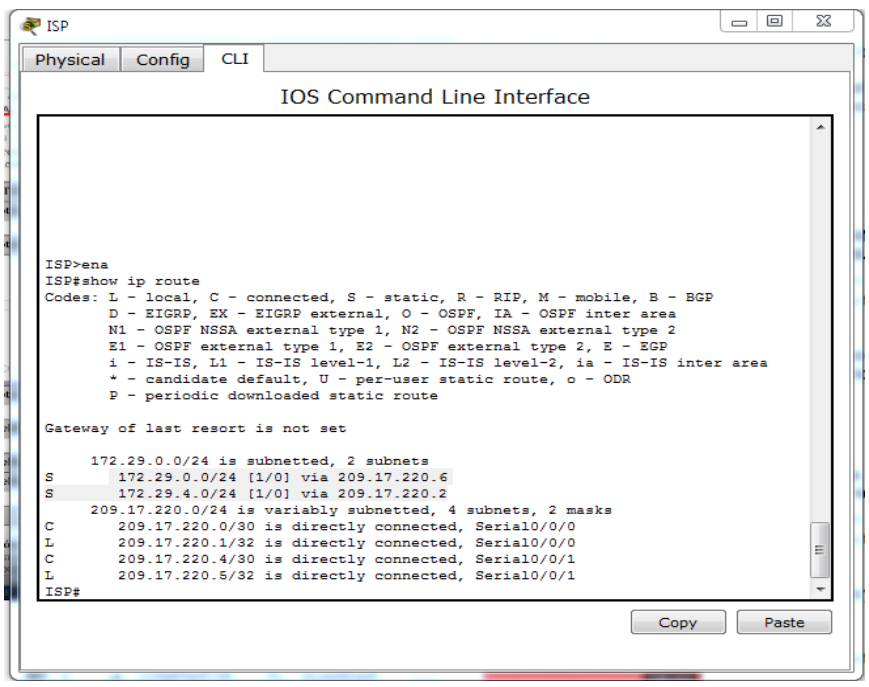

Figura 11. Rutas estáticas Router ISP

## **2.3.3. Parte 3: Deshabilitar la propagación del protocolo RIP.**

a. Para no propagar las publicaciones por interfaces que no lo requieran se debe deshabilitar la propagación del protocolo RIP, en la siguiente tabla se indican las interfaces de cada router que no necesitan desactivación.

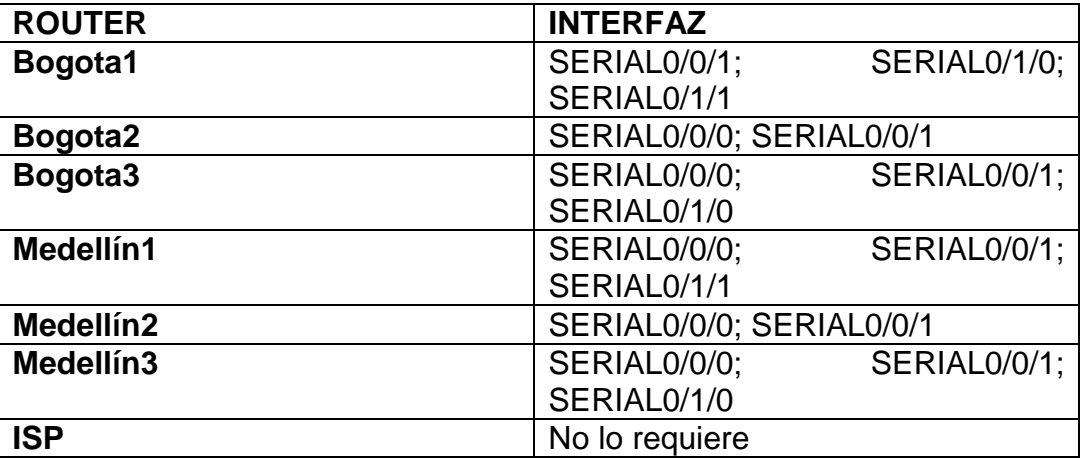

Tabla 2. Configuracion de intefacez

## **Router MEDELLIN1**

MEDELLIN1(config-router)#passive-interface G0/0 MEDELLIN1(config-router)#passive-interface G0/1

## **Router MEDELLIN2**

MEDELLIN1(config-router)#passive-interface G0/0

## **Router MEDELLIN3**

MEDELLIN1(config-router)#passive-interface G0/1 MEDELLIN1(config-router)#passive-interface s0/1/1

## **Router BOGOTA1**

MEDELLIN1(config-router)#passive-interface G0/0 MEDELLIN1(config-router)#passive-interface G0/1

## **Router BOGOTA2**

MEDELLIN1(config-router)#passive-interface G0/0

#### **Router BOGOTA3**

MEDELLIN1(config-router)#passive-interface G0/1 MEDELLIN1(config-router)#passive-interface s0/1/1

### **2.3.4. Parte 4: Verificación del protocolo RIP.**

a. Verificar y documentar las opciones de enrutamiento configuradas en los routers, como el passive interface para la conexión hacia el ISP, la versión de RIP y las interfaces que participan de la publicación entre otros datos.

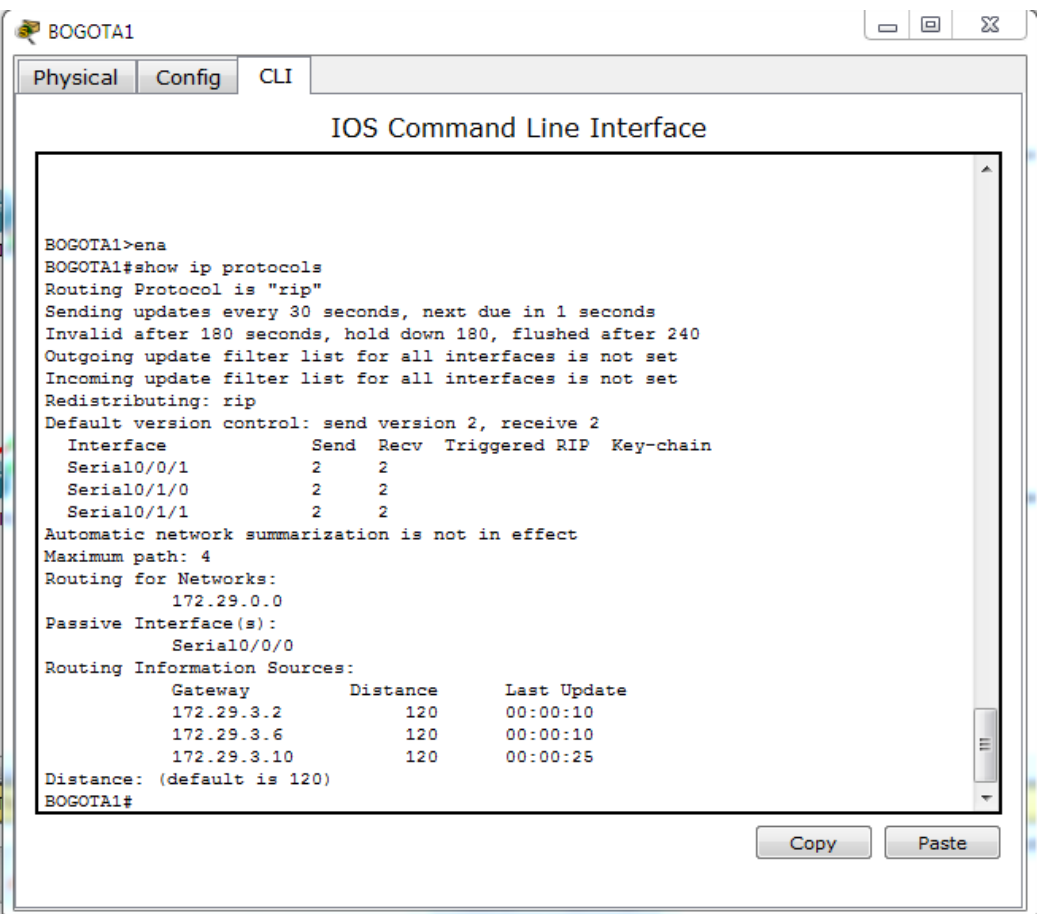

Figura 12. Configuración Router
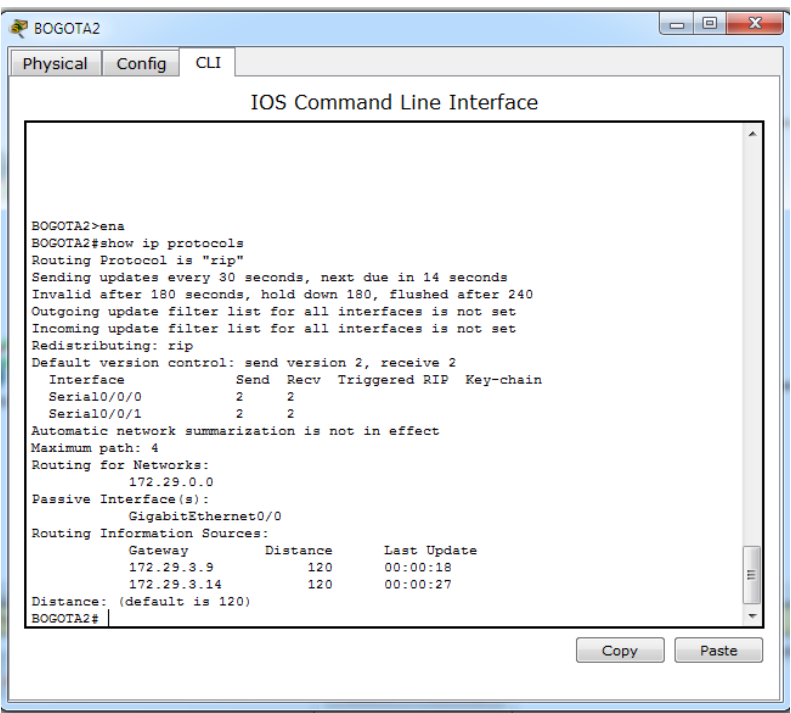

Figura 13. Configuración Router

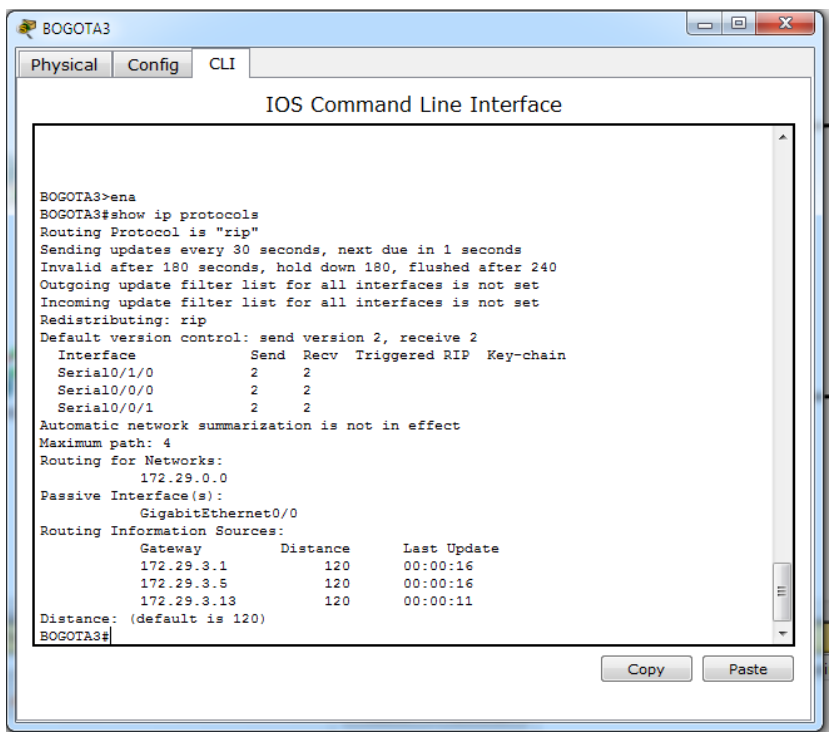

Figura 14. Configuración Router

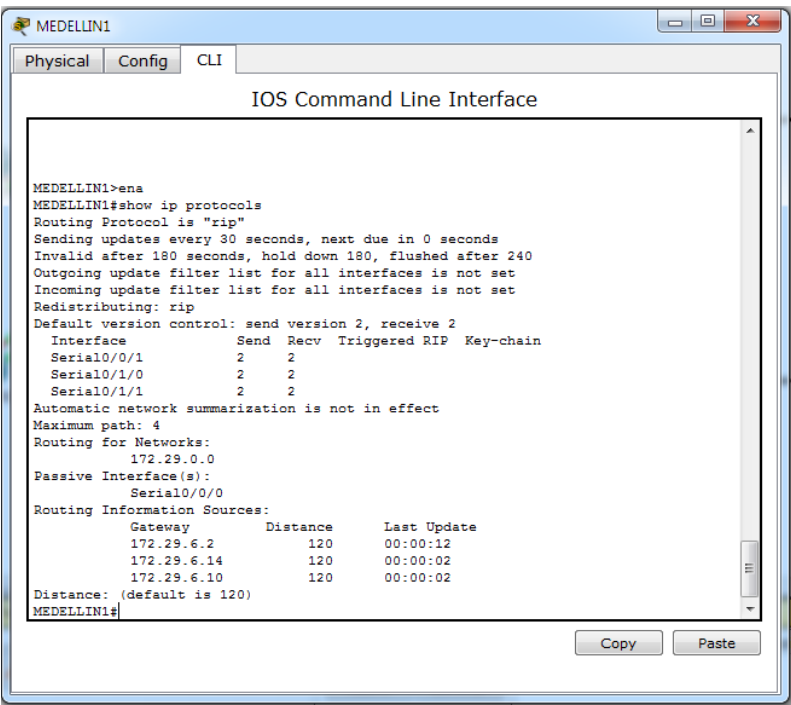

Figura 15. Configuración Router

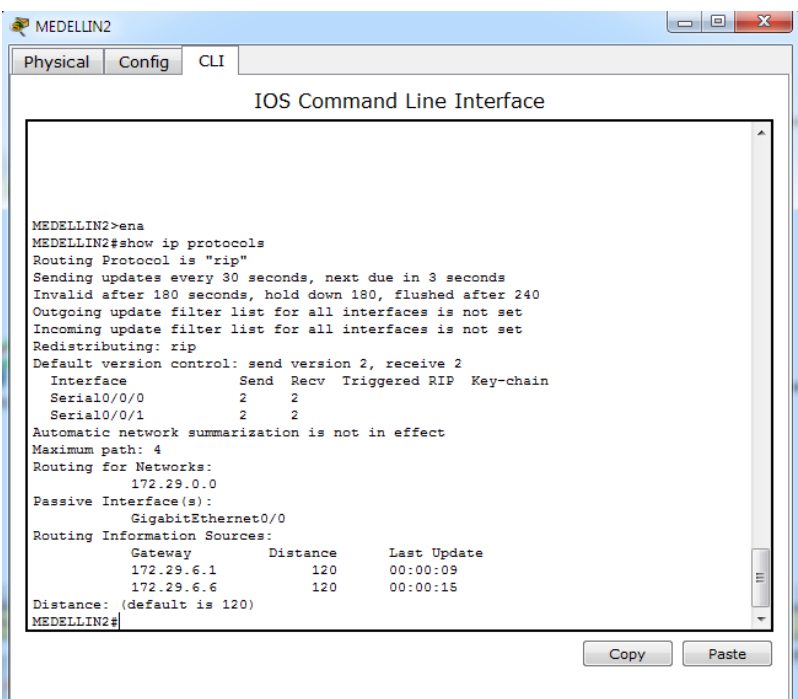

Figura 16. Configuración Router

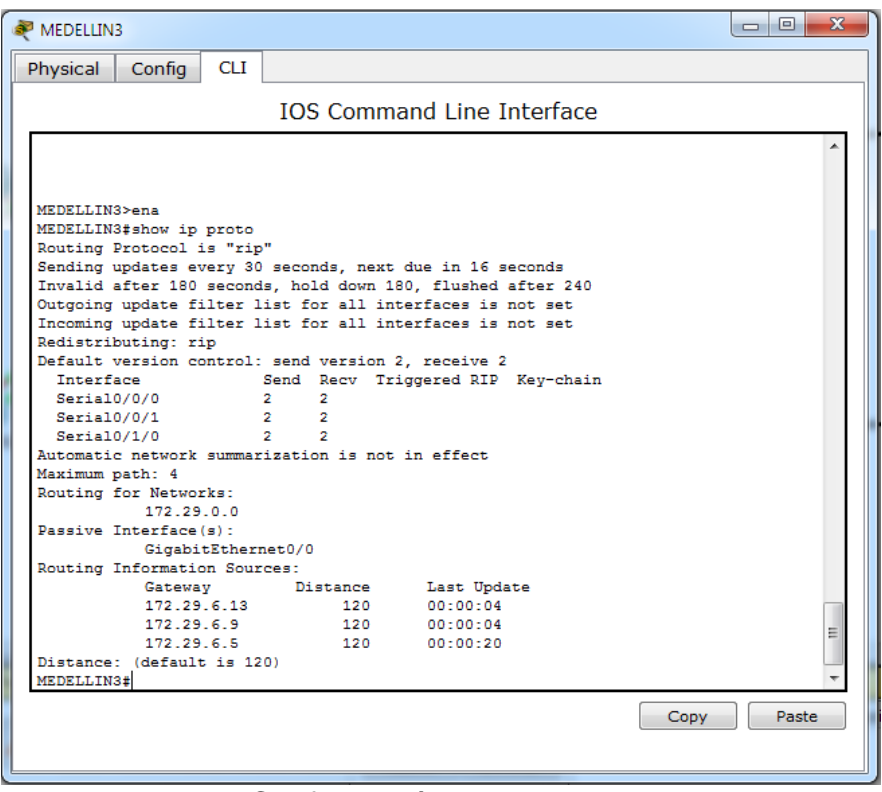

Figura 17. Configuración Router

b. Verificar y documentar la base de datos de RIP de cada router, donde se informa de manera detallada de todas las rutas hacia cada red.

### **Router MEDELLIN1**

*MEDELLIN1(config-router)#do show ip route connected C 172.29.6.0/30 is directly connected, Serial0/0/1 C 172.29.6.8/30 is directly connected, Serial0/1/0 C 172.29.6.12/30 is directly connected, Serial0/1/1 C 209.17.220.0/30 is directly connected, Serial0/0/0*

### **Router MEDELLIN2**

*MEDELLIN2(config-router)#do show ip route connected C 172.29.4.0/25 is directly connected, GigabitEthernet0/0 C 172.29.6.0/30 is directly connected, Serial0/0/0 C 172.29.6.4/30 is directly connected, Serial0/0/1*

#### **Router MEDELLIN3**

*MEDELLIN3(config-router)#do show ip route connected C 172.29.4.128/25 is directly connected, GigabitEthernet0/0 C 172.29.6.4/30 is directly connected, Serial0/1/0 C 172.29.6.8/30 is directly connected, Serial0/0/0 C 172.29.6.12/30 is directly connected, Serial0/0/1 MEDELLIN3(config-router)#*

### **Router BOGOTA1**

*BOGOTA1(config-router)#do show ip route connected C 172.29.3.0/30 is directly connected, Serial0/1/0 C 172.29.3.4/30 is directly connected, Serial0/1/1 C 172.29.3.8/30 is directly connected, Serial0/0/1 C 209.17.220.4/30 is directly connected, Serial0/0/0 BOGOTA1(config-router)#*

### **Router BOGOTA2**

*BOGOTA2(config-router)#do show ip route connected C 172.29.1.0/24 is directly connected, GigabitEthernet0/0 C 172.29.3.8/30 is directly connected, Serial0/0/0 C 172.29.3.12/30 is directly connected, Serial0/0/1 BOGOTA2(config-router)#*

### **Router BOGOTA3**

*BOGOTA3(config-router)#do show ip route connected C 172.29.0.0/24 is directly connected, GigabitEthernet0/0 C 172.29.3.0/30 is directly connected, Serial0/0/0 C 172.29.3.4/30 is directly connected, Serial0/0/1 C 172.29.3.12/30 is directly connected, Serial0/1/0 BOGOTA3(config-router)#*

### **2.3.5. Parte 5: Configurar encapsulamiento y autenticación PPP.**

a. Según la topología se requiere que el enlace Medellín1 con ISP sea configurado con autenticación PAT.

#### **Router ISP**

*ISP>ena ISP#conf ter Enter configuration commands, one per line. End with CNTL/Z. ISP(config)#username MEDELLIN1 password cisco ISP(config)#int s0/0/0 ISP(config-if)#encapsulation ppp*

*ISP(config-if)# ppp authentication pap %LINEPROTO-5-UPDOWN: Line protocol on Interface Serial0/0/0, changed state to down*

*ISP(config-if)#ppp pap sent-username ISP password cisco ISP(config-if)#*

*ISP(config)#username 1 password cisco ISP(config)#username BOGOTA1 password cisco ISP(config)#int s0/0/1 ISP(config-if)#enca ISP(config-if)#encapsulation ppp ISP(config-if)# %LINEPROTO-5-UPDOWN: Line protocol on Interface Serial0/0/1, changed state to down*

*ISP(config-if)#ppp aut ISP(config-if)#ppp authentication chap ISP(config-if)# %LINEPROTO-5-UPDOWN: Line protocol on Interface Serial0/0/1, changed state to up*

### **Router MEDELLIN1**

*MEDELLIN1#confi ter Enter configuration commands, one per line. End with CNTL/Z. MEDELLIN1(config)#username ISP password cisco MEDELLIN1(config)# %LINEPROTO-5-UPDOWN: Line protocol on Interface Serial0/0/0, changed state to down*

*MEDELLIN1(config)#user ISP password cisco MEDELLIN1(config)#int s0/0/0 MEDELLIN1(config-if)#enca MEDELLIN1(config-if)#encapsulation ppp MEDELLIN1(config-if)#ppp aut MEDELLIN1(config-if)#ppp authentication pap MEDELLIN1(config-if)#ppp pap sent MEDELLIN1(config-if)#ppp pap sent-username MEDELLIN1 password cisco MEDELLIN1(config-if)# %LINEPROTO-5-UPDOWN: Line protocol on Interface Serial0/0/0, changed state to up*

b. El enlace Bogotá1 con ISP se debe configurar con autenticación CHAT.

### **Router BOGOTA1**

*BOGOTA1>ena BOGOTA1#conf ter Enter configuration commands, one per line. End with CNTL/Z. BOGOTA1(config)#username ISP password cisco BOGOTA1(config)#int s0/0/0 BOGOTA1(config-if)#enca BOGOTA1(config-if)#encapsulation ppp BOGOTA1(config-if)# %LINEPROTO-5-UPDOWN: Line protocol on Interface Serial0/0/0, changed state to up BOGOTA1(config-if)#ppp aut BOGOTA1(config-if)#ppp authentication chap BOGOTA1(config-if)# %LINEPROTO-5-UPDOWN: Line protocol on Interface Serial0/0/0, changed state to down %LINEPROTO-5-UPDOWN: Line protocol on Interface Serial0/0/0, changed state to up*

### **2.3.6. Parte 6: Configuración de PAT.**

a. En la topología, si se activa NAT en cada equipo de salida (Bogotá1 y Medellín1), los routers internos de una ciudad no podrán llegar hasta los routers internos en el otro extremo, sólo existirá comunicación hasta los routers Bogotá1, ISP y Medellín1.

### **Router MEDELLIN1**

*MEDELLIN1(config)#access-list 1 permit 172.29.4.0 0.0.3.255 MEDELLIN1(config)#int s0/0/0 MEDELLIN1(config-if)#ip nat outside MEDELLIN1(config-if)#int s0/0/1 MEDELLIN1(config-if)#ip nat inside MEDELLIN1(config-if)#int s0/1/0 MEDELLIN1(config-if)#ip nat inside MEDELLIN1(config-if)#int s0/1/1 MEDELLIN1(config-if)#ip nat inside MEDELLIN1(config-if)*

# **Router BOGOTA1**

*BOGOTA1(config)#ip nat inside source list 1 interface s0/0/0 overload BOGOTA1(config)#acce BOGOTA1(config)#access-list 1 permit 172.29.0.0 0.0.3.255 BOGOTA1(config)#int s0/0/0 BOGOTA1(config-if)#ip nat outside BOGOTA1(config-if)#int s0/0/1 BOGOTA1(config-if)#ip nat inside BOGOTA1(config-if)#int s0/1/0 BOGOTA1(config-if)#ip nat inside BOGOTA1(config-if)#int s0/1/1 BOGOTA1(config-if)#*

b. Después de verificar lo indicado en el paso anterior proceda a configurar el NAT en el router Medellín1. Compruebe que la traducción de direcciones indique las interfaces de entrada y de salida. Al realizar una prueba de ping, la dirección debe ser traducida automáticamente a la dirección de la interfaz serial 0/1/0 del router Medellín1, cómo diferente puerto.

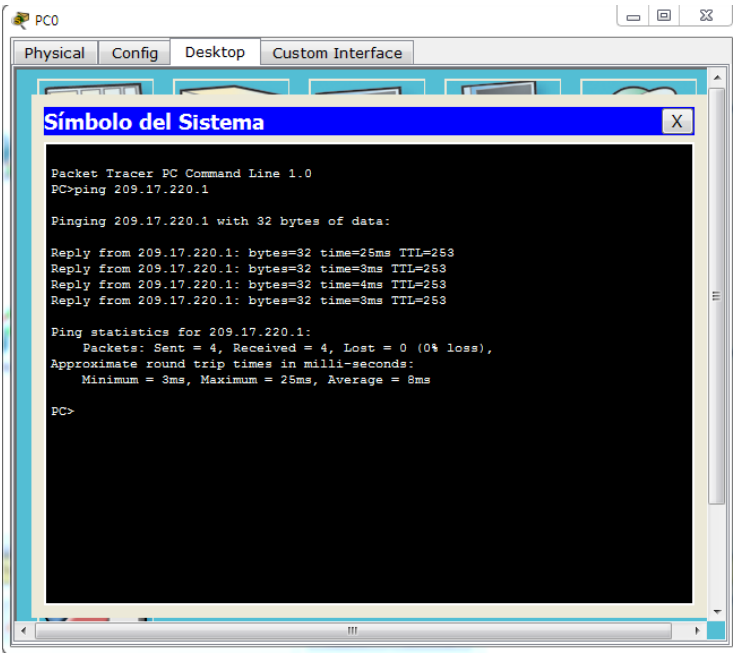

Figura 18. Verificación NAT

| MEDELLIN1                                                                                                    |            |  |                                                    |  | $\Box$                                                                                 | $\Sigma$ |  |  |
|----------------------------------------------------------------------------------------------------|------------|--|----------------------------------------------------|--|----------------------------------------------------------------------------------------|----------|--|--|
| Physical<br>Confia                                                                                                    | <b>CLI</b> |  |                                                    |  |                                                                                        |          |  |  |
| <b>IOS Command Line Interface</b>                                                                                                    |            |  |                                                    |  |                                                                                        |          |  |  |
| MEDELLIN1>ena<br>MEDELLIN1#config termi<br>Enter configuration commands, one per line. End with CNTL/2.<br>MEDELLIN1 (config)#ip nat inside source list 1 interface s0/0/0 overload<br>MEDELLIN1 (config)#acces<br>MEDELLIN1 (config)#access-list 1 permit 172.29.4.0 0.0.3.255<br>MEDELLIN1 (config)#int s0/0/0<br>MEDELLIN1 (config-if)#ip nat outside<br>MEDELLIN1 (config-if)#int s0/0/1<br>MEDELLIN1 (config-if)#ip nat inside<br>MEDELLIN1 (config-if)#int s0/1/0<br>MEDELLIN1 (config-if)#ip nat inside<br>MEDELLIN1 (config-if)#int s0/1/1<br>MEDELLIN1 (config-if)#ip nat inside<br>MEDELLIN1 (config-if)#<br>MEDELLIN1 (config-if) #end<br>MEDELLIN1#<br>%SYS-5-CONFIG I: Configured from console by console |            |  |                                                    |  |                                                                                        |          |  |  |
| MEDELLIN1#show ip nat translation<br>Pro Inside global Inside local Outside local<br>icmp 209.17.220.2:1 172.29.4.6:1<br>icmp 209.17.220.2:2 172.29.4.6:2<br>icmp 209.17.220.2:3 172.29.4.6:3<br>icmp 209.17.220.2:4  172.29.4.6:4  209.17.220.1:4<br>MEDELLIN1#                                                                                                    |            |  | 209.17.220.1:1<br>209.17.220.1:2<br>209.17.220.1:3 |  | Outside global<br>209.17.220.1:1<br>209.17.220.1:2<br>209.17.220.1:3<br>209.17.220.1:4 |          |  |  |
|                                                                                                    |            |  |                                                    |  | Paste<br>Copy                                                                          |          |  |  |

Figura 19. Verificación NAT

c. Proceda a configurar el NAT en el router Bogotá1. Compruebe que la traducción de direcciones indique las interfaces de entrada y de salida. Al realizar una prueba de ping, la dirección debe ser traducida automáticamente a la dirección de la interfaz serial 0/1/0 del router Bogotá1, cómo diferente puerto.

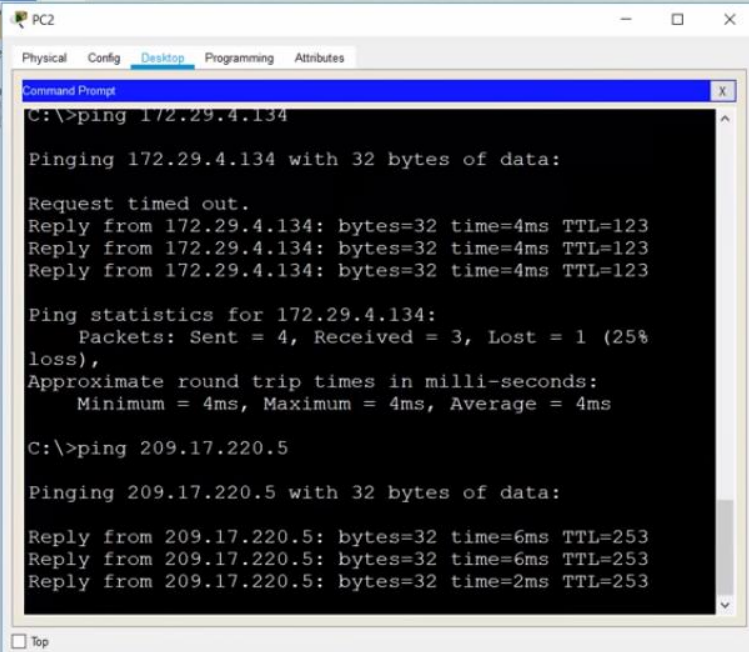

Figura 20. Verificación NAT

|                                                                                                    |                                    |                                                            |                                                                       |                 |  | n |                                                    |                                                     |
|----------------------------------------------------------------------------------------------------|------------------------------------|------------------------------------------------------------|-----------------------------------------------------------------------|-----------------|--|---|----------------------------------------------------|-----------------------------------------------------|
|                                                                                                    | Physical Config CLI Attributes     |                                                            |                                                                       |                 |  |   |                                                    |                                                     |
|                                                                                                    |                                    |                                                            | IOS Command Line Interface                                            |                 |  |   |                                                    |                                                     |
|                                                                                                    |                                    |                                                            | [120/1] via 172.29.3.2, 00:00:10, Serial0/1/0                         |                 |  |   |                                                    |                                                     |
| 209.17.220.0/24 is variably subnetted, 3 subnets, 2 masks                                                          |                                    |                                                            |                                                                       |                 |  |   |                                                    |                                                     |
| 209.17.220.4/30 is directly connected, Serial0/0/0<br>С<br>ċ<br>209.17.220.5/32 is directly connected, Serial0/0/0 |                                    |                                                            |                                                                       |                 |  |   |                                                    |                                                     |
|                                                                                                    |                                    |                                                            |                                                                       |                 |  |   | 209.17.220.6/32 is directly connected, Serial0/0/0 |                                                     |
| $S*$<br>$0.0.0.0/0$ [1/0] via 209.17.220.5                                                                         |                                    |                                                            |                                                                       |                 |  |   |                                                    |                                                     |
|                                                                                                    | ROGOTA#conf term                   |                                                            |                                                                       |                 |  |   |                                                    |                                                     |
|                                                                                                    |                                    |                                                            | Enter configuration commands, one per line. End with CNTL/2.          |                 |  |   |                                                    |                                                     |
|                                                                                                    |                                    |                                                            | BOGOTA (config)#ip nat inside source list 1 interface s0/0/0 overload |                 |  |   |                                                    |                                                     |
|                                                                                                    |                                    | BOGOTA (config) #access-list 1 permit 172.29.0.0 0.0.3.255 |                                                                       |                 |  |   |                                                    |                                                     |
|                                                                                                    | BOGOTA (config) #int s0/0/0        |                                                            |                                                                       |                 |  |   |                                                    |                                                     |
|                                                                                                    | BOGOTA (config-if) #ip nat outside |                                                            |                                                                       |                 |  |   |                                                    |                                                     |
|                                                                                                    | BOGOTA (config-if)#int s0/0/1      |                                                            |                                                                       |                 |  |   |                                                    |                                                     |
| BOGOTA (config-if) #ip nat inside                                                                                  |                                    |                                                            |                                                                       |                 |  |   |                                                    |                                                     |
|                                                                                                    | BOGOTA (config-if) #int s0/1/0     |                                                            |                                                                       |                 |  |   |                                                    |                                                     |
|                                                                                                    | BOGOTA (config-if) #ip nat inside  |                                                            |                                                                       |                 |  |   |                                                    |                                                     |
|                                                                                                    | BOGOTA (config-if) #int s0/1/1     |                                                            |                                                                       |                 |  |   |                                                    |                                                     |
|                                                                                                    | BOGOTA(config-if)#ip nat inside    |                                                            |                                                                       |                 |  |   |                                                    |                                                     |
| BOGOTA (config-if) #end<br>ROGOTA#                                                                                 |                                    |                                                            |                                                                       |                 |  |   |                                                    |                                                     |
|                                                                                                    |                                    |                                                            |                                                                       |                 |  |   |                                                    | %SYS-5-CONFIG I: Configured from console by console |
|                                                                                                    | BOGOTA#show ip nat translations    |                                                            |                                                                       |                 |  |   |                                                    |                                                     |
|                                                                                                    |                                    | Pro Inside global Inside local                             | Outside local                                                         | Outside global  |  |   |                                                    |                                                     |
|                                                                                                    |                                    |                                                            | icmp 209.17.220.6:29 172.29.0.6:29 209.17.220.5:29                    | 209.17.220.5:29 |  |   |                                                    |                                                     |
|                                                                                                    |                                    | icmp 209.17.220.6:30 172.29.0.6:30                         | 209.17.220.5:30                                                       | 209.17.220.5:30 |  |   |                                                    |                                                     |
|                                                                                                    |                                    |                                                            | icmp 209.17.220.6:31  172.29.0.6:31  209.17.220.5:31  209.17.220.5:31 |                 |  |   |                                                    |                                                     |
|                                                                                                    |                                    | icmp 209.17.220.6:32 172.29.0.6:32                         | 209.17.220.5:32                                                       | 209.17.220.5:32 |  |   |                                                    |                                                     |
|                                                                                                    | BOGOTA#                            |                                                            |                                                                       |                 |  |   |                                                    |                                                     |

Figura 21. Verificación NAT

# **2.3.7. Parte 7: Configuración del servicio DHCP.**

a. Configurar la red Medellín2 y Medellín3 donde el router Medellín 2 debe ser el servidor DHCP para ambas redes Lan.

Se configura router Medellin2 como servidor DHCP de router Medellin2 y Medellin3

*MEDELLIN2>ena MEDELLIN2#confi ter Enter configuration commands, one per line. End with CNTL/Z. MEDELLIN2(config)# MEDELLIN2(config)#ip dhcp excl MEDELLIN2(config)#ip dhcp excluded-address 172.29.4.1 172.29.4.5 MEDELLIN2(config)#ip dhcp excluded-address 172.29.4.129 172.29.4.133 MEDELLIN2(config)#ip dhcP pool MEDELLIN2 MEDELLIN2(dhcp-config)#net MEDELLIN2(dhcp-config)#network 172.29.4.0 255.255.255.128 MEDELLIN2(dhcp-config)#defa MEDELLIN2(dhcp-config)#default-router 172.29.4.1 MEDELLIN2(dhcp-config)#dns-server 6.6.6.6 MEDELLIN2(dhcp-config)#exit MEDELLIN2(config)#ip dhcP pool MEDELLIN3 MEDELLIN2(dhcp-config)#network 172.29.4.128 255.255.255.128 MEDELLIN2(dhcp-config)#default-router 172.29.4.129 MEDELLIN2(dhcp-config)#dns-server 6.6.6.6 MEDELLIN2(dhcp-config)#exit MEDELLIN2(config)#*

b. El router Medellín3 deberá habilitar el paso de los mensajes broadcast hacia la IP del router Medellín2.

Se configure router Medellin 3 para que las pc conectadas a el puedan utilizer ruoter Medellin2 como servidor DHCP

*MEDELLIN3>ena MEDELLIN3#conf ter Enter configuration commands, one per line. End with CNTL/Z. MEDELLIN3(config)#int g0/0 MEDELLIN3(config-if)#ip helper-a MEDELLIN3(config-if)#ip helper-address 172.29.6.5 MEDELLIN3(config-if)#exit MEDELLIN3(config)# MEDELLIN3# %SYS-5-CONFIG\_I: Configured from console by console*

c. Configurar la red Bogotá2 y Bogotá3 donde el router Bogota2 debe ser el servidor DHCP para ambas redes Lan.

Se configura router Bogota2 como servidor de router Bogota2 y Bogota 3

*BOGOTA2>ena BOGOTA2#confi ter Enter configuration commands, one per line. End with CNTL/Z. BOGOTA2(config)#ip dhcp eclu BOGOTA2(config)#ip dhcp ex BOGOTA2(config)#ip dhcp excluded-address 172.29.1.1 172.29.1.5 BOGOTA2(config)#ip dhcp excluded-address 172.29.0.1 172.29.0.5 BOGOTA2(config)#ip dhcp pool BOGOTA2 BOGOTA2(dhcp-config)#net BOGOTA2(dhcp-config)#network 172.29.1.0 255.255.255.0 BOGOTA2(dhcp-config)#de BOGOTA2(dhcp-config)#default-router 172.29.1.1 BOGOTA2(dhcp-config)#dns BOGOTA2(dhcp-config)#dns-server 6.6.6.6 BOGOTA2(dhcp-config)#BOGOTA2(dhcp-config)#ip dhcp pool BOGOTA3 BOGOTA2(dhcp-config)#net BOGOTA2(dhcp-config)#network 172.29.0.0 255.255.255.0 BOGOTA2(dhcp-config)#def BOGOTA2(dhcp-config)#default-router 172.29.0.1 BOGOTA2(dhcp-config)#dn BOGOTA2(dhcp-config)#dns-server 6.6.6.6 BOGOTA2(dhcp-config)#*

d. Configure el router Bogotá3 para que habilite el paso de los mensajes Broadcast hacia la IP del router Bogotá2.

Se configure router Medellin 3 para que las pc conectadas a el puedan utilizer ruoter Medellin 2 como servidor DHCP.

*BOGOTA3>ena BOGOTA3#conf ter Enter configuration commands, one per line. End with CNTL/Z. BOGOTA3(config)#int g0/0 BOGOTA3(config-if)#ip helper BOGOTA3(config-if)#ip helper-address 172.29.3.13 BOGOTA3(config-if)#*

## **3. ESCENARIO 2**

Escenario: Una empresa de Tecnología posee tres sucursales distribuidas en las ciudades de Miami, Bogotá y Buenos Aires, en donde el estudiante será el administrador de la red, el cual deberá configurar e interconectar entre sí cada uno de los dispositivos que forman parte del escenario, acorde con los lineamientos establecidos para el direccionamiento IP, protocolos de enrutamiento y demás aspectos que forman parte de la topología de red.

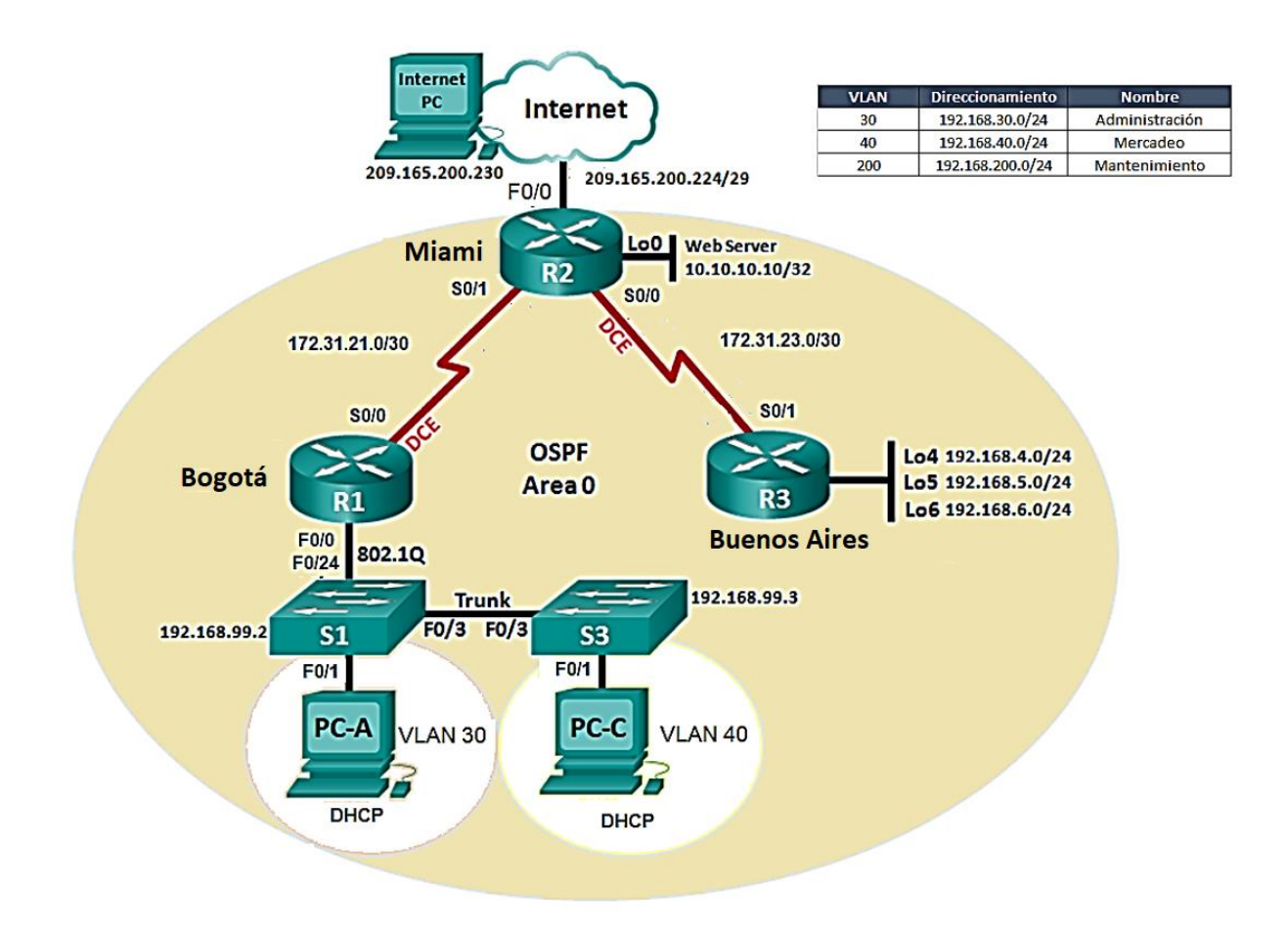

Figura 22. Topología Escenario 2

# **TOPOLOGIA EN PACKET TRACER**

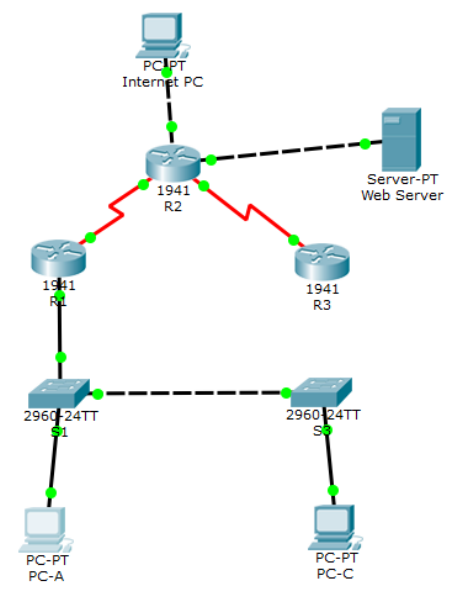

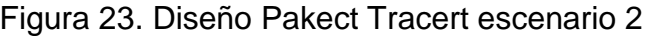

#### **3.1. Configurar el direccionamiento IP acorde con la topología de red para cada uno de los dispositivos que forman parte del escenario**

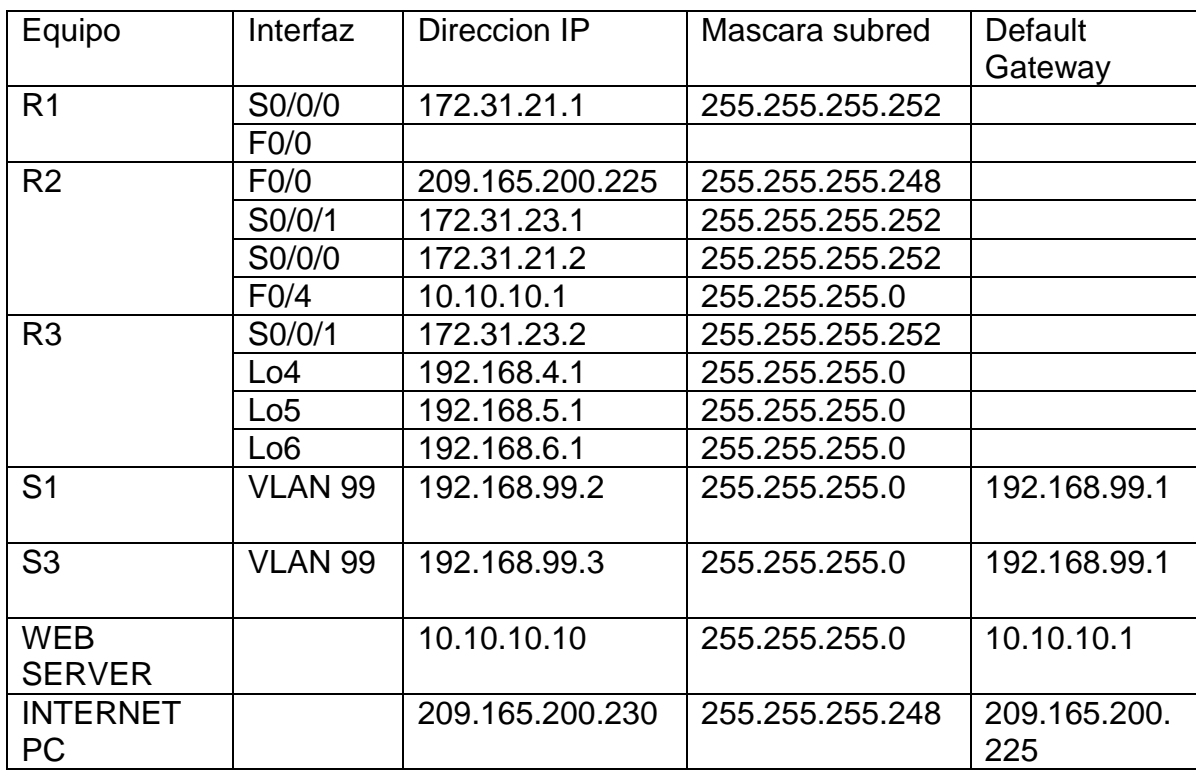

Tabla 3. Tabla de direccionamiento scenario

Segun la Tabla 3, Se configuran las direcciones IP en cada Router y swicth de la topología:

### **Configuración R1**

Router>enable Router#configure terminal Enter configuration commands, one per line. End with CNTL/Z. Router(config)#hostname BOGOTA BOGOTA(config)#interface Serial0/0/0 BOGOTA(config-if)#ip address 172.31.21.1 255.255.0.0 BOGOTA(config-if)#ip address 172.31.21.1 255.255.255.252 BOGOTA(config-if)#no shutdown %LINK-5-CHANGED: Interface Serial0/0/0, changed state to down BOGOTA(config-if)#

### **Configuración R2**

Router>enable Router#configure terminal Enter configuration commands, one per line. End with CNTL/Z. Router(config)#hostname MAIMI MAIMI(config)#hostname MIAMI MIAMI(config)# MIAMI(config)#interface GigabitEthernet0/0 MIAMI(config-if)#ip address 209.165.200.225 255.255.255.0 MIAMI(config-if)#ip address 209.165.200.225 255.255.255.248 MIAMI(config-if)#no shutdown

MIAMI(config-if)# %LINK-5-CHANGED: Interface GigabitEthernet0/0, changed state to up

MIAMI(config)#interface Serial0/0/1 MIAMI(config-if)#ip address 172.31.23.1 255.255.0.0 MIAMI(config-if)#ip address 172.31.23.1 255.255.255.252 MIAMI(config-if)#clock rate 128000 MIAMI(config-if)#no shutdown

MIAMI(config-if)# %LINK-5-CHANGED: Interface Serial0/0/1, changed state to up

MIAMI(config-if)#exit MIAMI(config)#interface Serial0/0/0 MIAMI(config-if)#ip address 172.31.21.2 255.255.255.252

MIAMI(config-if)#clock rate 128000 This command applies only to DCE interfaces MIAMI(config-if)#no shutdown

%LINK-5-CHANGED: Interface Serial0/0/0, changed state to down MIAMI(config-if)# MIAMI(config-if)#exit MIAMI(config)#interface GigabitEthernet0/1 MIAMI(config-if)#ip address 10.10.10.1 255.0.0.0 MIAMI(config-if)#ip address 10.10.10.1 255.255.255.0 MIAMI(config-if)#no shutdown

MIAMI(config-if)# %LINK-5-CHANGED: Interface GigabitEthernet0/1, changed state to up

%LINEPROTO-5-UPDOWN: Line protocol on Interface GigabitEthernet0/1, changed state to up

#### **Configuración R3**

Router>enable Router#configure terminal Enter configuration commands, one per line. End with CNTL/Z. Router(config)#hostname BUENOSAIRES BUENOSAIRES(config)# BUENOSAIRES(config)# BUENOSAIRES(config)#interface Serial0/0/1 BUENOSAIRES(config-if)#ip address 172.31.23.2 255.255.0.0 BUENOSAIRES(config-if)#ip address 172.31.23.2 255.255.255.252 BUENOSAIRES(config-if)#no shutdown BUENOSAIRES(config-if)# %LINK-5-CHANGED: Interface Serial0/0/1, changed state to up %LINEPROTO-5-UPDOWN: Line protocol on Interface Serial0/0/1, changed state to up BUENOSAIRES(config-if)#INT LO4 BUENOSAIRES(config-if)# %LINK-5-CHANGED: Interface Loopback4, changed state to up %LINEPROTO-5-UPDOWN: Line protocol on Interface Loopback4, changed state to up BUENOSAIRES(config-if)#ip add BUENOSAIRES(config-if)#ip address 192.168.4.1 255.255.255.0 BUENOSAIRES(config-if)#INT LO5

BUENOSAIRES(config-if)# %LINK-5-CHANGED: Interface Loopback5, changed state to up %LINEPROTO-5-UPDOWN: Line protocol on Interface Loopback5, changed state to up BUENOSAIRES(config-if)# BUENOSAIRES(config-if)#ip address 192.168.5.1 255.255.255.0 BUENOSAIRES(config-if)#INT LO6 BUENOSAIRES(config-if)# %LINK-5-CHANGED: Interface Loopback6, changed state to up %LINEPROTO-5-UPDOWN: Line protocol on Interface Loopback6, changed state to up BUENOSAIRES(config-if)#ip address 192.168.6.1 255.255.255.0 BUENOSAIRES(config-if)#

### **Configuración S1**

Switch>enable Switch#configure terminal Enter configuration commands, one per line. End with CNTL/Z. Switch(config)# Switch(config)#hostname S1 S1(config)# S1(config)#INT VLAN 99 S1(config-if)#ip addr S1(config-if)#ip address 192.168.99.2 255.255.255.0 S1(config-if)#no shut S1(config-if)#no shutdown S1(config-if)#exit S1(config)#ip defa S1(config)#ip default-gateway 192.168.99.1 S1(config)#

### **Configuración S3**

Switch>enable Switch#configure terminal Enter configuration commands, one per line. End with CNTL/Z. Switch(config)#hostname S3 S3(config)#INT VLAN 99 S3(config-if)#ip add S3(config-if)#ip address 192.168.99.3 255.255.255.0 S3(config-if)#no shut S3(config-if)#exit

S3(config)#ip de S3(config)#ip default-gateway 192.168.99.1 S3(config)#

### **3.2. Configurar el protocolo de enrutamiento OSPFv2 bajo los siguientes criterios:**

OSPFv2 area 0

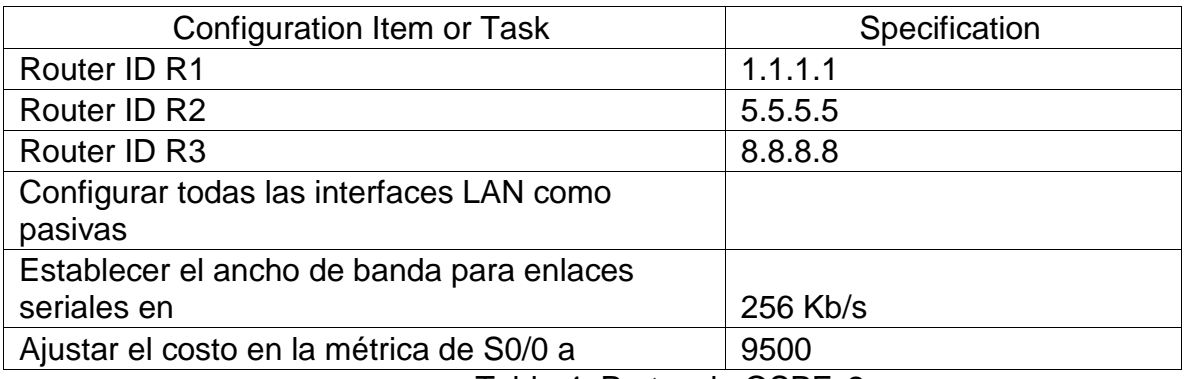

Tabla 4. Protocolo OSPFv2

### **Para R1**

BOGOTA#conf term Enter configuration commands, one per line. End with CNTL/Z. BOGOTA(config)#router ospf 1 BOGOTA(config-router)#ro BOGOTA(config-router)#router-id 1.1.1.1 BOGOTA(config-router)#network 172.31.21.0 0.0.0.3 area 0 BOGOTA(config-router)#network 192.168.12.0 0.0.0.3 area 0 BOGOTA(config-router)#pass

BOGOTA(config-router)#passive-interface g0/1

BOGOTA(config-router)#exit BOGOTA(config)#int s0/0/0 BOGOTA(config-if)#band BOGOTA(config-if)#bandwidth 256 BOGOTA(config-if)#ip ospf cost 9500

BOGOTA(config-if)#

### **Para R2**

MIAMI>enable MIAMI#conf ter Enter configuration commands, one per line. End with CNTL/Z. MIAMI(config)#router ospf 1 MIAMI(config-router)#router MIAMI(config-router)#router-id 5.5.5.5 MIAMI(config-router)#network 172.31.21.0 0.0.0.0 area 0 MIAMI(config-router)#network 172.31.23.0 0.0.0.0 area 0 MIAMI(config-router)#network 10.10.10.0 0.0.0.255 area 0 MIAMI(config-router)#pass MIAMI(config-router)#passive-interface g0/1 MIAMI(config-router)#exit MIAMI(config)#int s0/0/0 MIAMI(config-if)#ban MIAMI(config-if)#bandwidth 256 MIAMI(config-if)#ip ospf cost 9500 MIAMI(config-if)#int s0/0/1 MIAMI(config-if)#bandwidth 256

### **Para R3**

BUENOSAIRES(config)#router ospf 1 BUENOSAIRES(config-router)#router BUENOSAIRES(config-router)#router-id 8.8.8.8 BUENOSAIRES(config-router)#network 172.31.23.0 0.0.0.0 area 0 BUENOSAIRES(config-router)#network 192.168.4.0 0.0.0.255 area 0 BUENOSAIRES(config-router)#pass BUENOSAIRES(config-router)#passive-interface g0/0 BUENOSAIRES(config-router)#passive-interface g0/1 BUENOSAIRES(config-router)#exit BUENOSAIRES(config)#int s0/0/0 BUENOSAIRES(config-if)#band BUENOSAIRES(config-if)#bandwidth 256 BUENOSAIRES(config-if)#ip ospf cost 9500 BUENOSAIRES(config-if)#exit

BUENOSAIRES(config)#

### **3.2.1. Verificar información de OSPF**

## **Visualizar tablas de enrutamiento y routers conectados por OSPFv2**

### **R1**

BOGOTA#show ip ospf neighbor Neighbor ID Pri State Dead Time Address Interface 5.5.5.5 0 FULL/ - 00:00:41 172.31.23.1 Serial0/0/1

# **R2**

MIAMI#show ip ospf neighbor

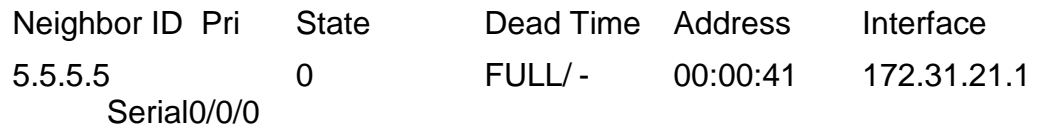

# **R3**

BUENOSAIRES #show ip ospf neighbor

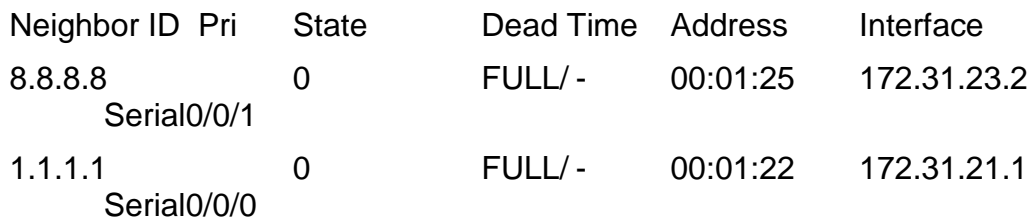

### **Visualizar lista resumida de interfaces por OSPF en donde se ilustre el costo de cada interface**

# **R1**

BOGOTA#show ip ospf interface Serial0/0/0 is up, line protocol is up Internet address is 172.31.21.1/30, Area 0 Process ID 1, Router ID 1.1.1.1, Network Type POINT-TO-POINT, Cost: 9500 Transmit Delay is 1 sec, State POINT-TO-POINT, Priority 0 No designated router on this network No backup designated router on this network Timer intervals configured, Hello 10, Dead 40, Wait 40, Retransmit 5 Hello due in 00:00:04

Index 1/1, flood queue length 0 Next 0x0(0)/0x0(0) Last flood scan length is 1, maximum is 1 Last flood scan time is 0 msec, maximum is 0 msec Suppress hello for 0 neighbor(s)

# **R2**

MIAMI#show ip ospf interface GigabitEthernet0/1 is up, line protocol is up Internet address is 10.10.10.1/24, Area 0 Process ID 1, Router ID 5.5.5.5, Network Type BROADCAST, Cost: 1 Transmit Delay is 1 sec, State DR, Priority 1 Designated Router (ID) 5.5.5.5, Interface address 10.10.10.1 No backup designated router on this network Timer intervals configured, Hello 10, Dead 40, Wait 40, Retransmit 5 No Hellos (Passive interface) Index 1/1, flood queue length 0 Next 0x0(0)/0x0(0) Last flood scan length is 1, maximum is 1 Last flood scan time is 0 msec, maximum is 0 msec Neighbor Count is 0, Adjacent neighbor count is 0 Suppress hello for 0 neighbor(s)

# **R3**

Loopback4 is up, line protocol is up Internet address is 192.168.4.1/24, Area 0 Process ID 1, Router ID 8.8.8.8, Network Type LOOPBACK, Cost: 1 Loopback interface is treated as a stub Host

 **Visualizar el OSPF Process ID, Router ID, Address summarizations, Routing Networks, and passive interfaces configuradas en cada router.**

### **R1**

BOGOTA#show ip protocols Routing Protocol is "ospf 1" Outgoing update filter list for all interfaces is not set Incoming update filter list for all interfaces is not set Router ID 1.1.1.1 Number of areas in this router is 1. 1 normal 0 stub 0 nssa Maximum path: 4

Routing for Networks: 172.31.21.0 0.0.0.3 area 0 192.168.12.0 0.0.0.3 area 0 Passive Interface(s): GigabitEthernet0/1 Routing Information Sources: Gateway Distance Last Update 1.1.1.1 110 00:07:06 Distance: (default is 110)

### **R2**

Routing Protocol is "ospf 1" Outgoing update filter list for all interfaces is not set Incoming update filter list for all interfaces is not set Router ID 5.5.5.5 Number of areas in this router is 1. 1 normal 0 stub 0 nssa Maximum path: 4 Routing for Networks: 172.31.21.0 0.0.0.0 area 0 172.31.23.0 0.0.0.0 area 0 10.10.10.0 0.0.0.255 area 0 Passive Interface(s): GigabitEthernet0/1 Routing Information Sources: Gateway Distance Last Update 5.5.5.5 110 00:05:40 Distance: (default is 110)

### **R3**

BUENOSAIRES#show ip protocols

Routing Protocol is "ospf 1" Outgoing update filter list for all interfaces is not set Incoming update filter list for all interfaces is not set Router ID 8.8.8.8 Number of areas in this router is 1. 1 normal 0 stub 0 nssa Maximum path: 4 Routing for Networks: 172.31.23.0 0.0.0.0 area 0 192.168.4.0 0.0.0.255 area 0 Passive Interface(s):

GigabitEthernet0/0 GigabitEthernet0/1 Routing Information Sources: Gateway Distance Last Update 8.8.8.8 110 00:07:40 Distance: (default is 110)

# **3.3. Configurar VLANs, Puertos troncales, puertos de acceso, encapsulamiento, Inter-VLAN Routing y Seguridad en los Switches acorde a la topología de red establecida.**

**S1**

S1(config)#vlan 30

S1(config-vlan)#name Administracion

S1(config-vlan)#vlan 40

S1(config-vlan)#name Mercadeo

S1(config-vlan)#vlan 200

S1(config-vlan)#name Mantenimiento

S1(config-vlan)#exit

S1(config-if)#int vlan 30

S1(config-if)#

%LINK-5-CHANGED: Interface Vlan30, changed state to up

%LINEPROTO-5-UPDOWN: Line protocol on Interface Vlan30, changed state to up

S1(config-if)#ip addres S1(config-if)#ip addres 192.168.30.3 255.255.255.0 S1(config-if)#S1(config-if)#no shut S1(config)#int vlan 40 S1(config-if)# %LINK-5-CHANGED: Interface Vlan40, changed state to up

%LINEPROTO-5-UPDOWN: Line protocol on Interface Vlan40, changed state to up

S1(config-if)#ip addr S1(config-if)#ip address 192.168.40.3 255.255.255.0 S1(config-if)#no shu S1(config-if)#int vlan 200 S1(config-if)#ip address 192.168.200.3 255.255.255.0 S1(config-if)#no shu S1(config-if)#

S1(config-if)#exit

S1(config)#ip defa

S1(config)#ip default-gateway 192.168.99.1

S1(config)#int f0/3

S1(config-if)#swi

S1(config-if)#switchport mode trunk

S1(config-if)# %LINEPROTO-5-UPDOWN: Line protocol on Interface FastEthernet0/3, changed state to down

%LINEPROTO-5-UPDOWN: Line protocol on Interface FastEthernet0/3, changed state to up S1(config-if)#switchport trunk native vlan 1 S1(config-if)# int f0/5 S1(config-if)#switchport mode trunk S1(config-if)#switchport trunk native vlan 1 S1(config-if)#int range fa0/1-2, fa0/4, fa0/6-24, g1/1-2 interface range not validated - command rejected S1(config)#int range fa0/1-2, fa0/4, fa0/6-24 S1(config-if-range)#swit S1(config-if-range)#switchport mode access S1(config-if-range)#int range fa0/1-2, fa0/4, fa0/6-24 S1(config-if-range)#shut down  $\lambda$ % Invalid input detected at '^' marker.

S1(config-if-range)#shutd

%LINK-5-CHANGED: Interface FastEthernet0/1, changed state to administratively down

%LINK-5-CHANGED: Interface FastEthernet0/2, changed state to administratively down

%LINK-5-CHANGED: Interface FastEthernet0/4, changed state to administratively down

%LINK-5-CHANGED: Interface FastEthernet0/7, changed state to administratively down

%LINK-5-CHANGED: Interface FastEthernet0/8, changed state to administratively down

%LINK-5-CHANGED: Interface FastEthernet0/9, changed state to administratively down

%LINK-5-CHANGED: Interface FastEthernet0/10, changed state to administratively down

%LINK-5-CHANGED: Interface FastEthernet0/11, changed state to administratively down

%LINK-5-CHANGED: Interface FastEthernet0/12, changed state to administratively down

%LINK-5-CHANGED: Interface FastEthernet0/13, changed state to administratively down

%LINK-5-CHANGED: Interface FastEthernet0/14, changed state to administratively down

%LINK-5-CHANGED: Interface FastEthernet0/15, changed state to administratively down

%LINK-5-CHANGED: Interface FastEthernet0/16, changed state to administratively down

%LINK-5-CHANGED: Interface FastEthernet0/17, changed state to administratively down

%LINK-5-CHANGED: Interface FastEthernet0/18, changed state to administratively down

%LINK-5-CHANGED: Interface FastEthernet0/19, changed state to administratively down

%LINK-5-CHANGED: Interface FastEthernet0/20, changed state to administratively down

%LINK-5-CHANGED: Interface FastEthernet0/21, changed state to administratively down

%LINK-5-CHANGED: Interface FastEthernet0/22, changed state to administratively down

%LINK-5-CHANGED: Interface FastEthernet0/23, changed state to administratively down

S1(config-if-range)#

%LINK-5-CHANGED: Interface FastEthernet0/6, changed state to administratively down

%LINEPROTO-5-UPDOWN: Line protocol on Interface FastEthernet0/6, changed state to down

%LINK-5-CHANGED: Interface FastEthernet0/24, changed state to administratively down

%LINEPROTO-5-UPDOWN: Line protocol on Interface FastEthernet0/24, changed state to down

S1(config-if-range)#

# **S3**

S3(config)#vlan 30 S3(config-vlan)#name Administracion S3(config-vlan)#vlan 40 S3(config-vlan)#name Mercadeo S3(config-vlan)#vlan 200 S3(config-vlan)#name Mantenimiento S3(config-vlan)#int vlan 30 S3(config-if)# %LINK-5-CHANGED: Interface Vlan30, changed state to up

%LINEPROTO-5-UPDOWN: Line protocol on Interface Vlan30, changed state to up

S3(config-if)#ip addr S3(config-if)#ip address 192.168.30.3 255.255.255.0 S3(config-if)#no shut S3(config)#int vlan40 S3(config-if)# %LINK-5-CHANGED: Interface Vlan40, changed state to up

%LINEPROTO-5-UPDOWN: Line protocol on Interface Vlan40, changed state to up

S3(config-if)#ip address 192.168.40.3 255.255.255.0 S3(config-if)#no shu S3(config-if)#int vlan 200 S3(config-if)#

%LINK-5-CHANGED: Interface Vlan200, changed state to up

%LINEPROTO-5-UPDOWN: Line protocol on Interface Vlan200, changed state to up

S3(config-if)#ip address 192.168.200.3 255.255.255.0 S3(config-if)#no shut S3(config-if)# S3(config-if)#exit S3(config)#ip def S3(config)#ip default-gateway 192.168.99.1 S3(config)#int f0/3 S3(config-if)#swi S3(config-if)#switchport mode trunk S3(config-if)#switchport trunk native vlan 1 S3(config-if)#int f0/1-2, f0/4-24, g0/1-2  $\Lambda$ % Invalid input detected at '^' marker. S3(config-if)#int range f0/1-2, f0/4-24, g0/1-2 S3(config-if-range)#siwtc S3(config-if-range)#siw S3(config-if-range)#swi S3(config-if-range)#switchport mode access S3(config-if-range)#int range f0/2, f0/4-24, g0/1-2 S3(config-if-range)#shutd

%LINK-5-CHANGED: Interface FastEthernet0/2, changed state to administratively down

%LINK-5-CHANGED: Interface FastEthernet0/4, changed state to administratively down

%LINK-5-CHANGED: Interface FastEthernet0/5, changed state to administratively down

%LINK-5-CHANGED: Interface FastEthernet0/6, changed state to administratively down

%LINK-5-CHANGED: Interface FastEthernet0/7, changed state to administratively down

%LINK-5-CHANGED: Interface FastEthernet0/8, changed state to administratively down

%LINK-5-CHANGED: Interface FastEthernet0/9, changed state to administratively down

%LINK-5-CHANGED: Interface FastEthernet0/10, changed state to administratively down

%LINK-5-CHANGED: Interface FastEthernet0/11, changed state to administratively down

%LINK-5-CHANGED: Interface FastEthernet0/12, changed state to administratively down

%LINK-5-CHANGED: Interface FastEthernet0/13, changed state to administratively down

%LINK-5-CHANGED: Interface FastEthernet0/14, changed state to administratively down

%LINK-5-CHANGED: Interface FastEthernet0/15, changed state to administratively down

%LINK-5-CHANGED: Interface FastEthernet0/16, changed state to administratively down

%LINK-5-CHANGED: Interface FastEthernet0/17, changed state to administratively down

%LINK-5-CHANGED: Interface FastEthernet0/18, changed state to administratively down

%LINK-5-CHANGED: Interface FastEthernet0/19, changed state to administratively down

%LINK-5-CHANGED: Interface FastEthernet0/20, changed state to administratively down

%LINK-5-CHANGED: Interface FastEthernet0/21, changed state to administratively down

%LINK-5-CHANGED: Interface FastEthernet0/22, changed state to administratively down

%LINK-5-CHANGED: Interface FastEthernet0/23, changed state to administratively down

%LINK-5-CHANGED: Interface FastEthernet0/24, changed state to administratively down

%LINK-5-CHANGED: Interface GigabitEthernet0/1, changed state to administratively down

%LINK-5-CHANGED: Interface GigabitEthernet0/2, changed state to administratively down S3(config-if-range)# S3(config-if-range)#

# **3.4. En el Switch 3 deshabilitar DNS lookup**

S3(config-if-range)#

S3(config-if-range)#exit

S3(config)#no ip domain-lok

S3(config)#no ip domain-lok

S3(config)#no ip domain-lo

S3(config)#no ip domain-lookup

S3(config)#

S3#

%SYS-5-CONFIG\_I: Configured from console by console

# **3.5. Asignar direcciones IP a los Switches acorde a los lineamientos.**

**S1**

S1(config-if)#int vlan 30 S1(config-if)# %LINK-5-CHANGED: Interface Vlan30, changed state to up

%LINEPROTO-5-UPDOWN: Line protocol on Interface Vlan30, changed state to up

S1(config-if)#ip addres S1(config-if)#ip addres 192.168.30.3 255.255.255.0 S1(config-if)#S1(config-if)#no shut S1(config)#int vlan 40 S1(config-if)# %LINK-5-CHANGED: Interface Vlan40, changed state to up %LINEPROTO-5-UPDOWN: Line protocol on Interface Vlan40, changed state to up

S1(config-if)#ip addr S1(config-if)#ip address 192.168.40.3 255.255.255.0 S1(config-if)#no shu S1(config-if)#int vlan 200 S1(config-if)#ip address 192.168.200.3 255.255.255.0 S1(config-if)#no shu

### **S3**

S3(config-vlan)#int vlan 30 S3(config-if)# %LINK-5-CHANGED: Interface Vlan30, changed state to up

%LINEPROTO-5-UPDOWN: Line protocol on Interface Vlan30, changed state to up

S3(config-if)#ip addr S3(config-if)#ip address 192.168.30.3 255.255.255.0 S3(config-if)#no shut S3(config)#int vlan40 S3(config-if)# %LINK-5-CHANGED: Interface Vlan40, changed state to up

%LINEPROTO-5-UPDOWN: Line protocol on Interface Vlan40, changed state to up

S3(config-if)#ip address 192.168.40.3 255.255.255.0 S3(config-if)#no shu S3(config-if)#int vlan 200 S3(config-if)# %LINK-5-CHANGED: Interface Vlan200, changed state to up

%LINEPROTO-5-UPDOWN: Line protocol on Interface Vlan200, changed state to up

S3(config-if)#ip address 192.168.200.3 255.255.255.0 S3(config-if)#no shut

## **3.6. Desactivar todas las interfaces que no sean utilizadas en el esquema de red.**

### **S1**

S1(config-if)#int f0/1-2, f0/4-24, g0/1-2

^

% Invalid input detected at '^' marker.

S1(config-if)#int range f0/1-2, f0/4-24, g0/1-2

S1(config-if-range)#siwtc

S1(config-if-range)#siw

S1(config-if-range)#swi

S1(config-if-range)#switchport mode access

S1(config-if-range)#int range f0/2, f0/4-24, g0/1-2

S1(config-if-range)#shutd

%LINK-5-CHANGED: Interface FastEthernet0/2, changed state to administratively down

%LINK-5-CHANGED: Interface FastEthernet0/4, changed state to administratively down

%LINK-5-CHANGED: Interface FastEthernet0/5, changed state to administratively down

%LINK-5-CHANGED: Interface FastEthernet0/6, changed state to administratively down

%LINK-5-CHANGED: Interface FastEthernet0/7, changed state to administratively down

%LINK-5-CHANGED: Interface FastEthernet0/8, changed state to administratively down

%LINK-5-CHANGED: Interface FastEthernet0/9, changed state to administratively down

%LINK-5-CHANGED: Interface FastEthernet0/10, changed state to administratively down

%LINK-5-CHANGED: Interface FastEthernet0/11, changed state to administratively down

%LINK-5-CHANGED: Interface FastEthernet0/12, changed state to administratively down

%LINK-5-CHANGED: Interface FastEthernet0/13, changed state to administratively down

%LINK-5-CHANGED: Interface FastEthernet0/14, changed state to administratively down

%LINK-5-CHANGED: Interface FastEthernet0/15, changed state to administratively down

%LINK-5-CHANGED: Interface FastEthernet0/16, changed state to administratively down

%LINK-5-CHANGED: Interface FastEthernet0/17, changed state to administratively down

%LINK-5-CHANGED: Interface FastEthernet0/18, changed state to administratively down %LINK-5-CHANGED: Interface FastEthernet0/19, changed state to administratively down %LINK-5-CHANGED: Interface FastEthernet0/20, changed state to administratively down %LINK-5-CHANGED: Interface FastEthernet0/21, changed state to administratively down %LINK-5-CHANGED: Interface FastEthernet0/22, changed state to administratively down %LINK-5-CHANGED: Interface FastEthernet0/23, changed state to administratively down %LINK-5-CHANGED: Interface FastEthernet0/24, changed state to administratively down %LINK-5-CHANGED: Interface GigabitEthernet0/1, changed state to administratively down %LINK-5-CHANGED: Interface GigabitEthernet0/2, changed state to administratively down

S1(config-if-range)# S1(config-if-range)#

# **S3**

S3(config-if)#int range f0/1-2, f0/4-24, g0/1-2 S3(config-if-range)#siwtc S3(config-if-range)#siw S3(config-if-range)#swi S3(config-if-range)#switchport mode access S3(config-if-range)#int range f0/2, f0/4-24, g0/1-2

S3(config-if-range)#shutd

# **3.7. Implement DHCP and NAT for IPv4**

# **3.7.1 Configurar R1 como servidor DHCP para las VLANs 30 y 40**.

BOGOTA(config)#ip dhcp exc

BOGOTA(config)#ip dhcp excluded-address 192.168.30.1 192.168.30.20 BOGOTA(config)#ip dhcp excluded-address 192.168.40.1 192.168.40.20 BOGOTA(config)#

### **3.7.2. Reservar las primeras 30 direcciones IP de las VLAN 30 y 40 para configuraciones estáticas.**

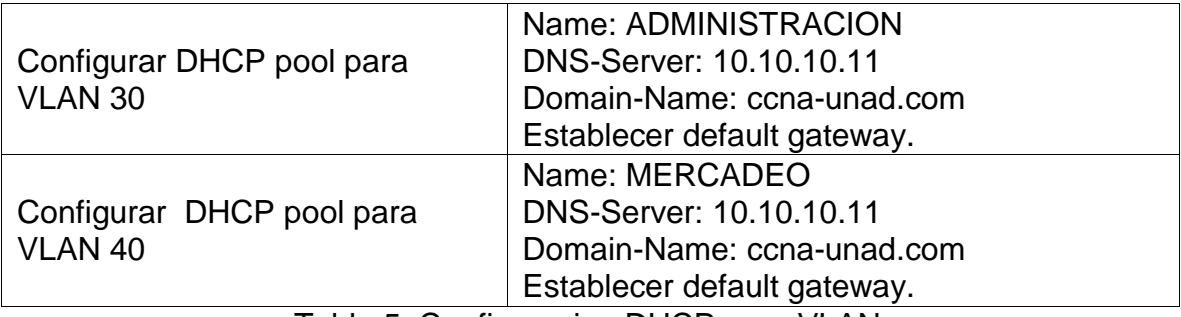

Tabla 5. Configuracion DHCP para VLAN

BOGOTA(config)#ip dhcp pool ADMON

BOGOTA(dhcp-config)#?

default-router Default routers

dns-server Set name server

exit Exit from DHCP pool configuration mode

network Network number and mask

no Negate a command or set its defaults

option Raw DHCP options

BOGOTA(dhcp-config)#dns-server 10.10.10.11 BOGOTA(dhcp-config)#defau BOGOTA(dhcp-config)#default-router 192.168.30.1 BOGOTA(dhcp-config)#network 192.168.30.0 255.255.255.0 BOGOTA(dhcp-config)#ip dhcp pool MERCAD BOGOTA(dhcp-config)#dns-server 10.10.10.11 BOGOTA(dhcp-config)#default-router 192.168.40.1 BOGOTA(dhcp-config)#network 192.168.40.0 255.255.255.0 BOGOTA(dhcp-config)#network 192.168.40.0 255.255.255.0

# **3.8. Configurar NAT en R2 para permitir que los host puedan salir a internet**

MIAMI(config)#user webuser privilege 15 secret cisco12345 MIAMI(config)#ip nat inside source static 10.10.10.10 209.165.200.225 MIAMI(config)#int g0/0 MIAMI(config-if)#ip nat outside MIAMI(config-if)#int g0/1 MIAMI(config-if)#ip nat inside

MIAMI(config-if)#

**3.9. Configurar al menos dos listas de acceso de tipo estándar a su criterio en para restringir o permitir tráfico desde R1 o R3 hacia R2.**

MIAMI(config)#ip access-list standard ADMIN

MIAMI(config-std-nacl)#permit 172.31.21.1 0.0.0.0

MIAMI(config-std-nacl)#permit 172.31.23.1 0.0.0.0

MIAMI(config-std-nacl)#

### **3.10.Configurar al menos dos listas de acceso de tipo extendido o nombradas a su criterio en para restringir o permitir tráfico desde R1 o R3 hacia R2.**

MIAMI(config)#access-list 1 per MIAMI(config)#access-list 1 permit 192.168.30.0 0.0.0.255 MIAMI(config)#access-list 1 permit 192.168.40.0 0.0.0.255 MIAMI(config)#access-list 1 permit 192.168.200.0 0.0.0.255

**3.11.Verificar procesos de comunicación y redireccionamiento de tráfico en los routers mediante el uso de Ping y Traceroute.**

**Ping de Internet PC a Web Server**

| Internet PC       |                         |                            |                         |                            | $= 0$       | $\overline{\mathbf{x}}$ |
|-------------------|-------------------------|----------------------------|-------------------------|----------------------------|-------------|-------------------------|
| Physical          | Config                  | Desktop                    | Custom Interface        |                            |             |                         |
| <b>Contractor</b> |                         |                            |                         |                            |             |                         |
|                   | Navegador Web           |                            |                         |                            | $\mathsf X$ |                         |
| k,                |                         | URL http://209.165.200.230 |                         | $\mathop{\rm Ir}\nolimits$ | Detener     |                         |
|                   | Server Reset Connection |                            |                         |                            |             |                         |
|                   |                         |                            |                         |                            |             |                         |
|                   |                         |                            |                         |                            |             |                         |
|                   |                         |                            |                         |                            |             |                         |
|                   |                         |                            |                         |                            |             | Ξ                       |
|                   |                         |                            |                         |                            |             |                         |
|                   |                         |                            |                         |                            |             |                         |
|                   |                         |                            |                         |                            |             |                         |
|                   |                         |                            |                         |                            |             |                         |
|                   |                         |                            |                         |                            |             |                         |
|                   |                         |                            |                         |                            |             |                         |
|                   |                         |                            |                         |                            |             |                         |
|                   |                         |                            |                         |                            |             |                         |
|                   |                         |                            |                         |                            |             |                         |
|                   |                         |                            |                         |                            |             |                         |
|                   |                         |                            |                         |                            |             |                         |
| ∢                 |                         |                            | $^{\prime\prime\prime}$ |                            |             |                         |
|                   |                         |                            |                         |                            |             |                         |

Figura 24. Prueba ping a Web Server

### **Ping de R1 a VLAN 30, 40 y 200**

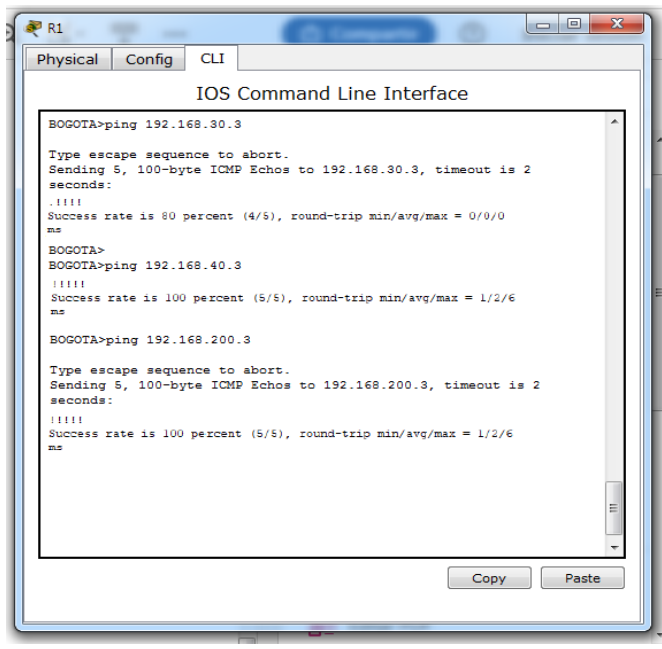

Figura 25. Prueba ping a VLAN

# **Ping de PC-A a Internet PC y Web Server**

| PPC-A                                                                                                    |                                                        |                                                        |  | $\Box$<br>Ж<br>$\Box$ |  |  |  |  |  |  |
|----------------------------------------------------------------------------------------------------|--------------------------------------------------------|--------------------------------------------------------|--|-----------------------|--|--|--|--|--|--|
| Physical<br>Confia                                                                                             | <b>Desktop</b>                                         | Custom Interface                                       |  |                       |  |  |  |  |  |  |
| $\blacksquare$                                                                                                 |                                                        |                                                        |  |                       |  |  |  |  |  |  |
|                                                                                                    |                                                        |                                                        |  |                       |  |  |  |  |  |  |
|                                                                                                    | Símbolo del Sistema<br>X.                              |                                                        |  |                       |  |  |  |  |  |  |
|                                                                                                    | Ping statistics for 192.168.99.2:                      |                                                        |  |                       |  |  |  |  |  |  |
|                                                                                                    | Packets: Sent = 4, Received = 0, Lost = 4 (100% loss), |                                                        |  |                       |  |  |  |  |  |  |
|                                                                                                    | PC>ping 209.165.200.230                                |                                                        |  |                       |  |  |  |  |  |  |
|                                                                                                    | Pinging 209.165.200.230 with 32 bytes of data:         |                                                        |  |                       |  |  |  |  |  |  |
|                                                                                                    |                                                        | Reply from 209.165.200.230: bytes=32 time=1ms TTL=126  |  |                       |  |  |  |  |  |  |
| Reply from 209.165.200.230: bytes=32 time=4ms TTL=126<br>Reply from 209.165.200.230: bytes=32 time=2ms TTL=126 |                                                        |                                                        |  |                       |  |  |  |  |  |  |
|                                                                                                    |                                                        | Reply from 209.165.200.230: bytes=32 time=1ms TTL=126  |  |                       |  |  |  |  |  |  |
| Ping statistics for 209.165.200.230:                                                                           |                                                        |                                                        |  |                       |  |  |  |  |  |  |
|                                                                                                    |                                                        | Packets: Sent = 4, Received = 4, Lost = $0$ (0% loss), |  |                       |  |  |  |  |  |  |
| Approximate round trip times in milli-seconds:<br>$Minimum = 1ms$ , $Maximum = 4ms$ , $Average = 2ms$          |                                                        |                                                        |  |                       |  |  |  |  |  |  |
|                                                                                                    |                                                        |                                                        |  |                       |  |  |  |  |  |  |
|                                                                                                    | PC>ping 10.10.10.10                                    |                                                        |  |                       |  |  |  |  |  |  |
| Reply from                                                                                                    |                                                        | 10.10.10.10 bytes=32 time=1ms TTL=126                  |  |                       |  |  |  |  |  |  |
| Reply from                                                                                                    | $1.0 - 1.0 - 1.0 - 1.0$                                | bytes=32 time=4ms TTL=126                              |  |                       |  |  |  |  |  |  |
| Reply from                                                                                                    |                                                        | 10.10.10.10.10 bytes=32 time=2ms TTL=126               |  |                       |  |  |  |  |  |  |
| Reply from                                                                                                    |                                                        | 10.10.10.10 bytes=32 time=1ms TTL=126                  |  |                       |  |  |  |  |  |  |
|                                                                                                    |                                                        |                                                        |  |                       |  |  |  |  |  |  |
|                                                                                                    |                                                        | Ш                                                      |  |                       |  |  |  |  |  |  |
|                                                                                                    |                                                        |                                                        |  |                       |  |  |  |  |  |  |

Figura 26. Prueba ping a Internet PC

**Ping de PC-C a Internet PC y Web Server**

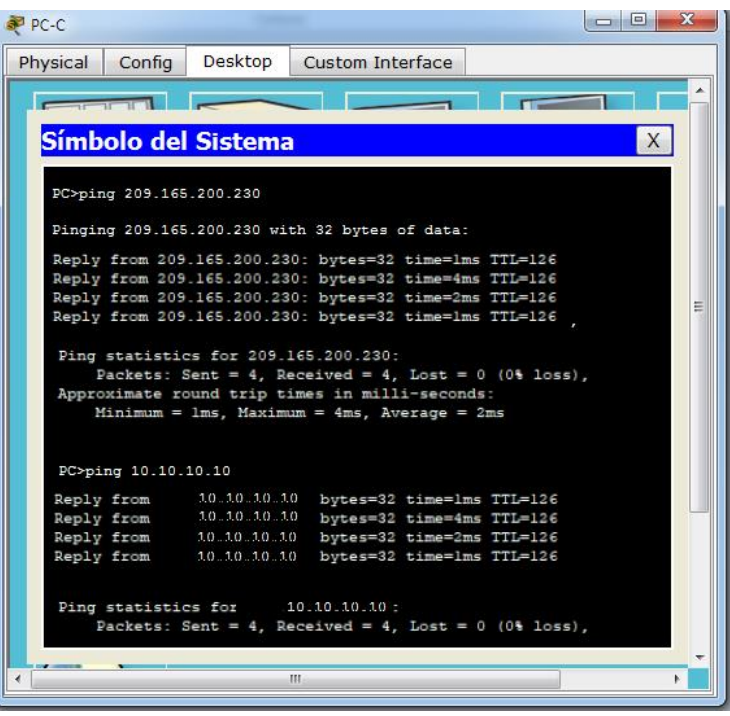

Figura 27. Prueba ping a Web Server

# **4. CONCLUSIONES**

- Al realizar los diferentes escenarios como casos de estudio, se logra identificar cada uno de los componentes físicos, conexiones, puertos, cableado y protocolos presentes en la topología de cada actividad, para así construir una red en el simulador, que cumple con lo requerido en cada escenario.
- Gracias a aplicar los protocolos de conexión y al desarrollar los lineamientos solicitados en cada actividad, podemos conceptualizar de manera práctica lo estudiado en el curso CCNA de Cisco, logrando un afianzamiento de lo estudiado y aprendido.
- Al desarrollar este trabajo se evalúan los conocimientos adquiridos durante el estudio del diplomado de profundización CCNA de CISCO, a través de simulaciones que nos ayudan a evaluar casos de la vida real, dando respuestas prácticas en un entorno reales, esto gracias a Packet Tracer.
## **5. BIBLIOGRAFIA**

- Contador, Nicolas. (2014). Fundamentos de enrutamiento y conmutación (Routin y switching essentials). Recuperado de [https://static-course](https://static-course-assets.s3.amazonaws.com/ITN50ES/module7/index.html#7.0.1.1)[assets.s3.amazonaws.com/ITN50ES/module7/index.html#7.0.1.1](https://static-course-assets.s3.amazonaws.com/ITN50ES/module7/index.html#7.0.1.1)
- Froom, R., Frahim, E. (2015). CISCO Press (Ed). Fundamentals Review. Implementing Cisco IP Switched Networks (SWITCH) Foundation Learning Guide CCNP SWITCH 300-115. Recuperado de https://1drv.ms/b/s!AmIJYei-NT1IlnWR0hoMxgBNv1CJ
- Macfarlane, J. (2014). Network Routing Basics : Understanding IP Routing in Cisco Systems. Recuperado de http://bibliotecavirtual.unad.edu.co:2048/login?url=http://search.ebscohost.com/l ogin.aspx?direct=true&db=e000xww&AN=158227&lang=es&site=ehost-live
- Odom, W. (2013). CISCO Press (Ed). CCNA ICND1 Official Exam Certification Guide. Recuperado de http://ptgmedia.pearsoncmg.com/images/9781587205804/samplepages/978158 7205804.pdf
- Lucas, M. (2009). Cisco Routers for the Desperate : Router and Switch Management, the Easy Way. San Francisco: No Starch Press. Recuperado de https://1drv.ms/b/s!AmIJYei-NT1Im3L74BZ3bpMiXRx0